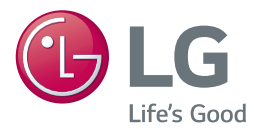

РУКОВОДСТВО ПО ЭКСПЛУАТАЦИИ

Cаундбар с беспроводным подключением

Перед использованием устройства внимательно прочтите данное руководство и сохраните его для дальнейшего использования.

*LAS655K (LAS655K, S55A1-D)*

*www.lg.com*

Copyright © 2017 LG Electronics. Все права защищены.

## <span id="page-1-0"></span>**Правила безопасности**

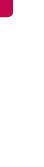

#### **ОСТОРОЖНО НЕ ОТКРЫВАТЬ. ОПАСНОСТЬ ПОРАЖЕНИЯ ЭЛЕКТРИЧЕСКИМ ТОКОМ**

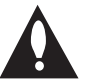

ОСТОРОЖНО: ВО ИЗБЕЖАНИЕ ПОРАЖЕНИЯ ЭЛЕКТРИЧЕСКИМ ТОКОМ НЕ ОТКРЫВАЙТЕ КРЫШКУ (ИЛИ ЗАДНЮЮ ПАНЕЛЬ). ВНУТРИ НЕТ ДЕТАЛЕЙ, ОБСЛУЖИВАЕМЫХ ПОЛЬЗОВАТЕЛЕМ. ТЕХНИЧЕСКОЕ ОБСЛУЖИВАНИЕ ДОЛЖНО ПРОИЗВОДИТЬСЯ КВАЛИФИЦИРОВАННЫМ ПЕРСОНАЛОМ.

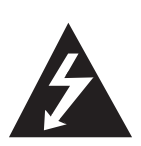

Символ молнии в равностороннем треугольнике оповещает пользователя о наличии неизолированного опасного напряжения в корпусе изделия, сила которого может создать опасность поражения людей электрическим током.

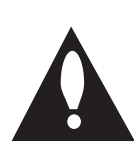

Восклицательный знак в равностороннем треугольнике оповещает пользователя о наличии важных указаний по эксплуатации и техническому обслуживанию в документации, поставляемой в комплекте с устройством.

**ОПАСНО:** ВО ИЗБЕЖАНИЕ ВОЗГОРАНИЯ ИЛИ ПОРАЖЕНИЯ ЭЛЕКТРИЧЕСКИМ ТОКОМ, НЕ ВСКРЫВАЙТЕ ДАННОЕ УСТРОЙСТВО И НЕ ПОДВЕРГАЙТЕ ЕГО ВОЗДЕЙСТВИЮ ДОЖДЯ ИЛИ ВЛАГИ.

**ОСТОРОЖНО:** Данное устройство не должно подвергаться воздействию воды (капель или брызгов), и на него нельзя помещать предметы содержащие жидкость (например, вазы для цветов).

**ОПАСНО:** Не устанавливайте устройство в замкнутом пространстве,таком как книжный шкаф или подобные предметы мебели.

**ОСТОРОЖНО:** Не используйте высоковольтные приборы рядом с данным устройством (например, электрические мухобойки). Из-за электроразряда работа устройства может нарушиться.

**ВНИМАНИЕ:** Не перекрывайте вентиляционные отверстия. Устанавливайте в соответствии с указаниями производителя.

Пазы и отверстия в корпусе предназначены для вентиляции и обеспечения надёжной работы устройства и предотвращения его перегрева. Не перекрывайте отверстия, помещая устройство на постель, диван, ковёр и другие подобные поверхности. Устройство не следует помещать в такие предметы мебели, как книжные полки или подставки для аппаратуры, если не соблюдаются требования производителя к обеспечению надлежащей вентиляции.

#### **ПРЕДУПРЕЖДЕНИЯ по обращению с кабелем питания**

Аппаратуру данного класса рекомендуется подключать к отдельной цепи питания;

То есть, к отдельной розетке питания без использования дополнительных розеток и разветвителей. Ознакомьтесь с техническими характеристиками в данном руководстве по эксплуатации. Не допускайте перегрузки розеток питания. Перегрузка розеток питания, плохо закреплённые или повреждённые розетки питания, удлинительные или изношенные шнуры, повреждённая изоляция кабелей питания представляют опасность. Любой из перечисленных факторов может привести к поражению электрическим током или возгоранию. Регулярно проверяйте состояние кабеля питания устройства и при выявлении признаков повреждения или износа отключите его от сети питания и не пользуйтесь устройством до замены кабеля в авторизованном сервисном центре. Оберегайте кабель питания от воздействия физических и механических воздействий, не допускайте его перекручивания, перегибов, проколов, защемления в двери или наступания ногами. Особое внимание уделяйте состоянию вилок кабеля, розеток питания и точке вывода кабеля из устройства. Разъём электропитания является отсоединяющим устройством. В случае чрезвычайной ситуации разъём электропитания должен быть легко доступен.

Данное устройство оборудовано портативной батареей или аккумулятором.

**Для безопасного извлечения батареи из устройства:** Извлеките батарею повторяйте операции в порядке, обратном сборке. Для предотвращения загрязнения окружающей среды и избежания опасности нанесения вреда здоровью человека или животных использованные батареи помещайте в специальные контейнеры в соответствующих пунктах сбора. Не утилизируйте батареи с другими бытовыми отходами. Рекомендуется пользоваться местными возможностями утилизации и замены использованных батарей и аккумуляторов. Не допускайте воздействию на батареи избыточного нагревания, например, под прямыми солнечными лучами или вблизи открытых источников огня.

# **Содержание**

### **[Подготовка к](#page-1-0)  [эксплуатации](#page-1-0)**

- [Правила безопасности](#page-1-0)
- [Основные характеристики](#page-5-0)
- [Введение](#page-5-0)
- 6 [Отображение символа «](#page-5-0) $\oslash$ »
- [Передняя панель](#page-6-0)
- [Задняя панель](#page-6-0)
- [Пульт ДУ](#page-7-0)
- [Установка саундбара](#page-8-0)
- [Крепление устройства на стене](#page-8-0)

### **[Подключение](#page-10-0)**

- [Беспроводное подключение](#page-10-0)  [сабвуфера](#page-10-0)
- [Подключение беспроводного](#page-10-0)  [сабвуфера](#page-10-0)
- [Подключение к телевизору](#page-11-0)
- [HDMI подключение](#page-11-0)
- 12 [Что такое SIMPLINK?](#page-11-0)
- [Функция ARC \(Реверсивный](#page-12-0)  [звуковой канал\)](#page-12-0)
- [Настройка разрешения](#page-12-0)
- [Подключение к оптическому](#page-13-0)  [OPTICAL IN](#page-13-0)
- [Соединение с внешними устройствами](#page-13-0)
- [Подключение к оптическому](#page-13-0)  [OPTICAL IN](#page-13-0)
- [Подключение антенны](#page-14-0)
- [Подключение к домашней сети](#page-14-0)
- [Проводное сетевое подключение](#page-14-0)
- [Настройка проводной сети](#page-15-0)
- [Беспроводное сетевое](#page-16-0)  [подключение](#page-16-0)
- [Настройка беспроводного](#page-17-0)  [соединения](#page-17-0)

### **[Настройки системы](#page-20-0)**

[Начальная настройка](#page-20-0)

- [Настройки](#page-21-0)
- [Настройка базовых параметров](#page-21-0)
- [Меню \[СЕТЬ\]](#page-22-0)
- [Меню \[ЭКРАН\]](#page-22-0)
- [Меню \[ЯЗЫК\]](#page-23-0)
- [Меню \[АУДИО\]](#page-23-0)
- [Меню \[ПРОЧЕЕ\]](#page-24-0)
- [Звуковой эффект](#page-26-0)
- [Выбор звукового режима](#page-26-0)
- [Ночной режим](#page-26-0)
- [Использование микрофона](#page-26-0)

### **[Эксплуатация](#page-27-0)**

- [Отображение главного меню](#page-27-0)
- [Работа с меню \[HOME\]](#page-27-0)
- [Воспроизведение с подключенных](#page-27-0)  [устройств](#page-27-0)
- [Воспроизведение контента с](#page-27-0)  [устройства USB](#page-27-0)
- [Воспроизведение файла на](#page-29-0)  [Android-устройстве](#page-29-0)
- [Воспроизведение файла с сетевого](#page-29-0)  [сервера](#page-29-0)
- [Подключение к серверу домашней](#page-30-0)  [сети для ПК](#page-30-0)
- [О программе SmartShare PC](#page-30-0)
- [Загрузка программы SmartShare PC](#page-30-0)
- [Установка программы SmartShare](#page-30-0)  [PC](#page-30-0)
- [Организация общего доступа к](#page-31-0)  [файлам и папкам](#page-31-0)
- [Системные требования](#page-31-0)
- [Стандартное воспроизведение](#page-32-0)
- [Простейшие операции с видео- и](#page-32-0)  [аудиоконтентом](#page-32-0)
- [Простейшие операции с](#page-32-0)  [изображениями](#page-32-0)
- [Возобновить воспроизведение](#page-32-0)
- [Отображение на экране](#page-33-0)
- [Управление воспроизведением](#page-33-0)  [видео](#page-33-0)
- [Управление просмотром](#page-34-0)  [фотографий](#page-34-0)
- [Улучшенное воспроизведение](#page-35-0)
- [Повторное воспроизведение](#page-35-0)
- [Повтор выбранного отрезка записи](#page-35-0)
- [Воспроизведение с выбранного](#page-35-0)  [места](#page-35-0) – [Выбор языка субтитров](#page-36-0) – [Прослушивание звука](#page-36-0)  – [Изменение соотношения сторон](#page-36-0)  [телевизионного изображения](#page-36-0) – [Изменение кодовой страницы](#page-36-0)  [субтитров](#page-36-0) – [Изменение режима изображения](#page-37-0) – [Просмотр информации о контенте](#page-37-0) – [Изменение вида отображения](#page-37-0)  [списка](#page-37-0) – [Выбор файла субтитров](#page-38-0) – [Прослушивание музыки во время](#page-38-0)  [слайд-шоу](#page-38-0) [Прием радиостанций](#page-39-0) – [Прослушивание радиостанции](#page-39-0) – [Фиксированные настройки на](#page-39-0)  [радиостанции](#page-39-0) – [Удаление сохраненной](#page-39-0)  [радиостанции](#page-39-0) – [Удаление всех сохраненных](#page-39-0)  [станций](#page-39-0) – [Улучшение качества приема в FM](#page-39-0)[диапазоне](#page-39-0) [LG AV Remote](#page-40-0) [Индивидуальный звуковой режим](#page-40-0) [Использование технологии](#page-40-0)
- **[BLUETOOTH®](#page-40-0)**
- [Прослушивание музыки,](#page-41-0)  [хранящейся на устройствах](#page-41-0)  [BLUETOOTH](#page-41-0)
- [LG Sound Sync](#page-42-0)
- [Использование функции Premium](#page-43-0)

## **[Поиск и устранение](#page-44-0)  [неисправностей](#page-44-0)**

- [Поиск и устранение неисправностей](#page-44-0)
- [Общие параметры](#page-44-0)
- $46 \text{C}$ еть
- [Изображение](#page-46-0)
- [Звук](#page-46-0)
- [Клиентская поддержка](#page-46-0)
- [ПРЕДУПРЕЖДЕНИЕ О](#page-46-0)  [ПРОГРАММНОМ ОБЕСПЕЧЕНИИ С](#page-46-0)  [ОТКРЫТЫМ ИСХОДНЫМ КОДОМ](#page-46-0)

### **[Приложение](#page-47-0)**

- [Управление телевизором с помощью](#page-47-0)  [пульта дистанционного управления,](#page-47-0)  [входящего в комплект поставки](#page-47-0)
- [Настройка пульта ДУ для](#page-47-0)  [управления Вашим телевизором](#page-47-0)
- [Обновление программного](#page-48-0)  [обеспечения по сети](#page-48-0)
- [Уведомление о сетевом](#page-48-0)  [обновлении](#page-48-0)
- [Обновление ПО](#page-48-0)
- [Дополнительные сведения](#page-50-0)
- [Требования к файлам](#page-50-0)
- [О DLNA](#page-52-0)
- [Конкретные требования к системе](#page-52-0)
- [Технические характеристики](#page-53-0)  [аудиовыхода](#page-53-0)
- [Товарные знаки и лицензии](#page-54-0)
- [Технические характеристики](#page-55-0)
- [Профилактика](#page-56-0)
- [Обращение с изделием](#page-56-0)
- [Важная информация о сетевых](#page-56-0)  [сервисах](#page-56-0)

Некоторые сведения, представленные в этом руководстве, могут отличаться от того, что есть в вашем устройстве, в зависимости от его программного обеспечения или от вашего поставщика услуг.

# <span id="page-5-0"></span>**Основные характеристики**

### **LG Sound Sync**

Данная функция позволяет регулировать уровень громкости с пульта ДУ телевизора LG, совместимого с функцией LG Sound sync.

### **Bluetooth®**

Прослушивание музыки с **Bluetooth**-устройства.

### **LG AV Remote**

Вы можете управлять этим проигрывателем со своего iPhone или телефона на базе Android через домашнюю сеть.

# **Введение**

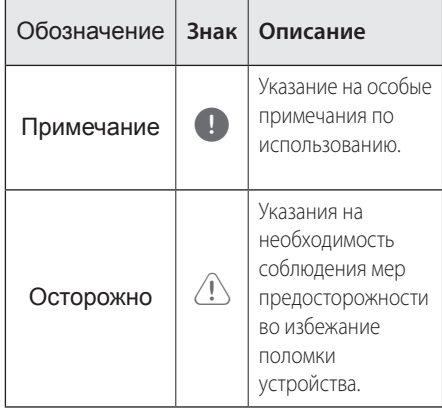

### **Отображение символа «**7**»**

При работе на экране телевизора может отображаться символ « $\oslash$ », который указывает, что описанная в данном руководстве функция недоступна при использовании данного носителя.

# <span id="page-6-0"></span>**Передняя панель**

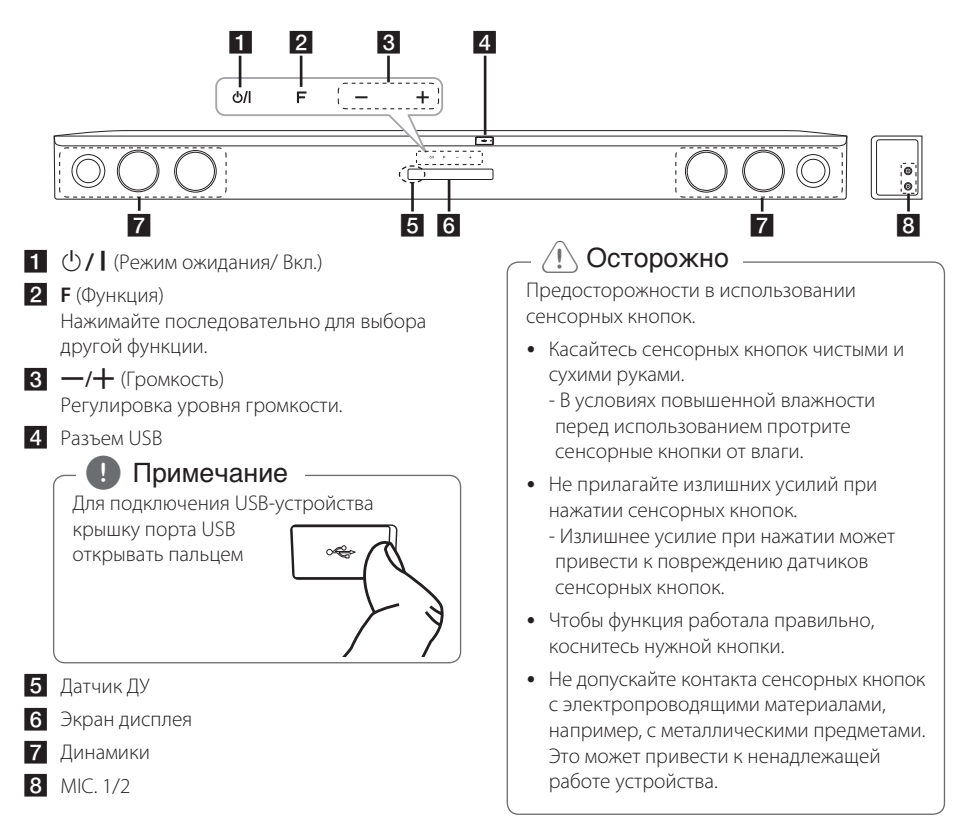

# **Задняя панель**

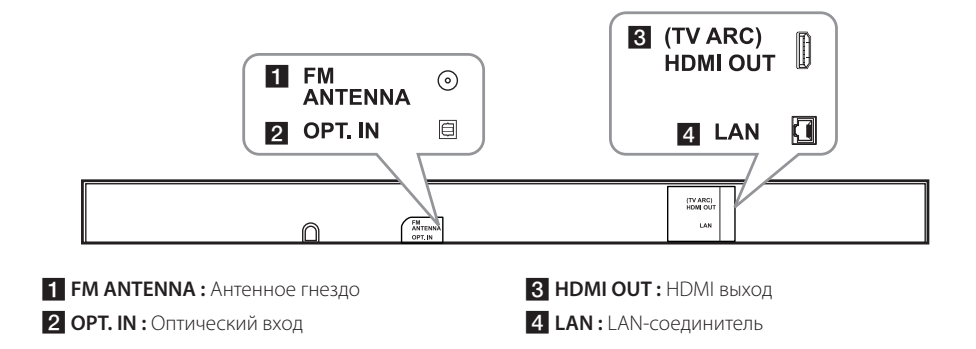

# <span id="page-7-0"></span>**Пульт ДУ**

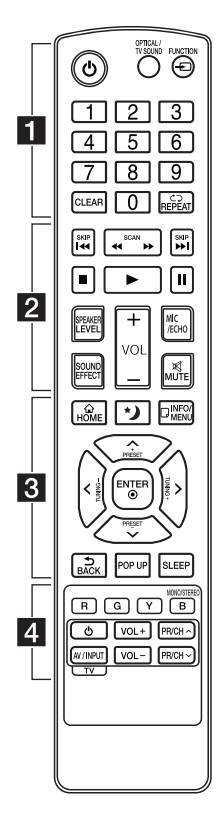

### **Замена батареи**

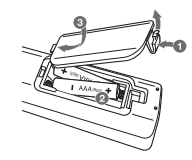

Снимите крышку батарейного отсека на задней панели пульта ДУ и установите две батарейки R03 (типоразмера AAA) с соблюдением их полярности и $\bullet$ .

## • • • • • • • • • • 11 • • • • • • • •

1 (Питание)**:** Включение и выключение устройства.

#### **OPTICAL/TV SOUND:**

Переключение на оптический вход.

**FUNCTION** (P)**:** Изменение входного режима.

**0**-**9** Цифровые кнопки**:** Выбор пронумерованных пунктов меню.

**CLEAR:** Снятие метки в меню поиска или удаление цифры при вводе пароля.

**REPEAT** (ת): Повторение раздела или последовательности.

### • • • • • • • • • <mark>2</mark> • • • • • • • • **c/v/v** (SCAN): Поиск в обратном или прямом

направлении. **C/V (SKIP):** Переход к следующему разделу/названию/ файлу.

■ (Стоп): Остановка воспроизведения.

z (Воспроизведение)**:** Запуск воспроизведения.

M (Пауза)**:** Пауза воспроизведения.

**SPEAKER LEVEL:** Уровень громкости воспроизведения звука выбранным динамиком.

**SOUND EFFECT:** Выбор режима звукового эффекта.

**VOL +/-:** Регулировка уровня громкости.

#### **MIC/ECHO:**

Устанавливает громкость микрофона, а также режимы эхо и звука.

**MUTE(**@**):** Отключение звука.

#### • • • • • • • • • 8 • • • • • • • •

**HOME** ( $\Omega$ ): Отображение или выход из [Home Menu].

 (Ночной режим) : включает или отключает ночной режим.

**SUBTITLE:** Выбор языка субтитров.

**INFO/MENU** (m)**:** Отображение или выход из экранного меню.

**PRESET +/-:** выбор радиоканала.

**TUNING +/-:** настройка на необходимую радиостанцию

Кнопки направления  $(\Lambda/V)$ A/D)**:** Выбор пунктов меню.

**ENTER** ( $\odot$ ): Подтверждение выбора пункта меню.

**BACK (<del>)</del>:** Выход из меню или возобновление воспроизведения.

**POP UP:** Отображение всплывающего меню (если оно доступно).

**SLEEP:** Автоматическое выключение устройства в заданное время.

#### • • • • • • • • • <mark>4</mark> • • • • • • • •

Цветные (**R**, **G**, **Y**, **B**) кнопки**:**

- Используются в качестве "горячих" кнопок в определённых меню.
- Кнопка B: Выбор режима моно/ стерео при приеме FMрадиостанций.

Кнопки управления телевизором**:** См. стр 48.

# <span id="page-8-0"></span>**Установка саундбара**

Воспроизведение звука возможно при подключении устройства к другому оборудованию: ТВ, проигрывателю дисков Bluray, DVD и т.д.

Разместите саундбар перед ТВ и подсоедините его к желаемому устройству (см стр.12 - 14).

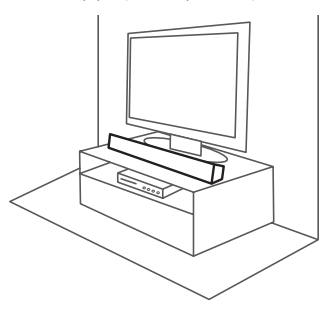

### >Осторожно

- Для повышения эффективности работы беспроводных соединений, таких как **Bluetooth** или беспроводный сабвуфер, не устанавливайте устройство на металлическую мебель, так как беспроводное соединение устанавливается через модуль, расположенный в нижней части устройства.
- Не тяните за подключенный кабель (микрофона и т.д.), это может привести к падению телевизора или саундбара.

# **Крепление устройства на стене**

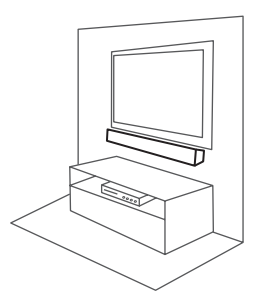

Устройство можно установить на стене. Приготовьте шурупы и кронштейн.

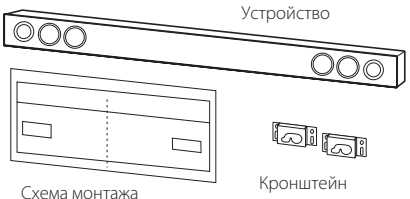

настенного крепежа

1. Совместите шаблон для установки крёпежного кронштейна с НИЖНЕЙ ЧАСТЬЮ экрана телевизора и закрепите его в этом положении.

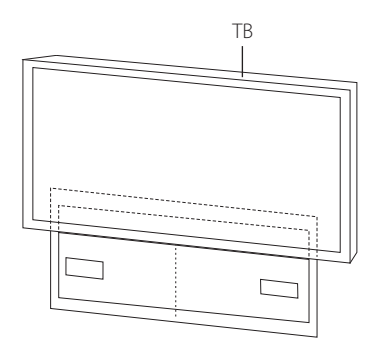

2. При установке на бетонной стене используйте дюбели (в комплект поставки не входят). Вам потребуется просверлить несколько отверстий. Чтобы просверлить отверстия, используйте трафарет (шаблон для монтажа настенного крепежа), входящий в комплект поставки. Используйте этот шаблон для наметки точек сверления отверстий.

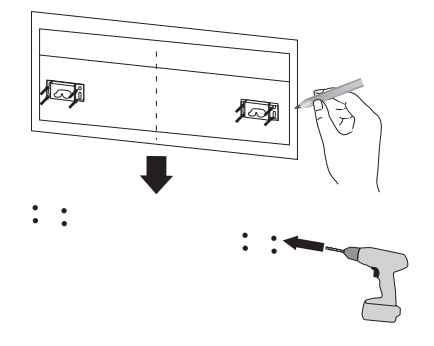

### , Примечание

Винты и дюбели для крепления устройства к стене не входят в комплект поставки. Для крепления рекомендуется использовать дюбели Hilti (HUD-1 6 x 30).

- 3. Уберите шаблон монтажа настенного крепежа.
- 4. Закрепите кронштейн винтами (не входят в комплект), как показано на рисунке ниже.

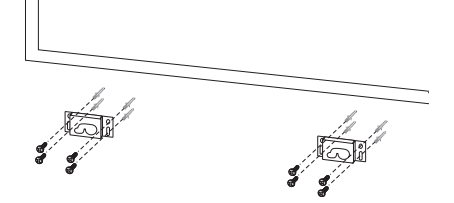

5. Закрепите основной блок на кронштейне, как показано ниже.

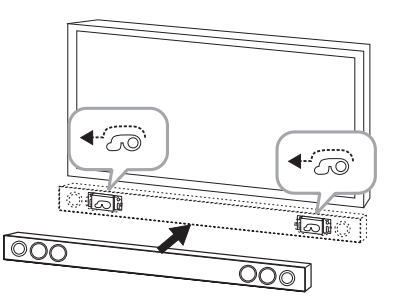

### >Осторожно

- y Не устанавливайте устройство в перевернутом виде. Это может привести к повреждению деталей устройства или травме.
- Не висите на установленном устройстве и избегайте любого воздействия на устройство.
- Надежно прикрепите устройство к стене, чтобы оно не упало. Падение устройства может привести к травме или повреждению устройства.
- Когда устройство крепится к стене, не позволяйте ребенку тянуть за соединительные кабели, поскольку при этом устройство может упасть.

### , Примечание

Снимать устройство с кронштейна - как показано на рисунке ниже.

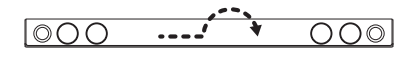

# <span id="page-10-0"></span>**Беспроводное подключение сабвуфера**

## **Подключение беспроводного сабвуфера**

### **Индикатор беспроводного сабвуфера**

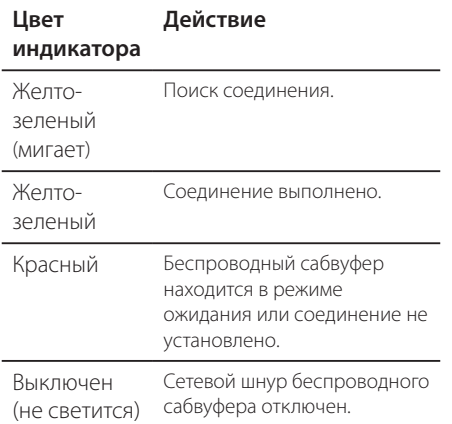

### **Первая настройка беспроводного сабвуфера**

- 1. Подключите шнур питания беспроводного сабвуфера к розетке.
- 2. Включите главное устройство. Между главным устройством и сабвуфером автоматически установится связь.

### **Подключение беспроводного сабвуфера вручную**

Если соединение не выполнено, светодиодный индикатор на беспроводном сабвуфере горит красным или мигает желто-зеленым цветом, а сабвуфер не издает звуки. Для устранения этой проблемы выполните следующие действия.

1. Настройте уровень звука главного устройства на минимум.

- 2. Нажмите и удерживайте **MUTE(**@**)** на пульте дистанционного управления на протяжении около 3 секунд.
	- На дисплее в течение короткого периода времени будет отображаться надпись "WL RESET".
- 3. Если светодиодный индикатор беспроводного сабвуфера уже непрерывно мигает желто-зеленым цветом, вы можете пропустить этот шаг.

Нажмите и удерживайте в течение более 5 секунд кнопку **PAIRING** сзади беспроводного сабвуфера.

- Светодиодный индикатор беспроводного сабвуфера горит попеременно красным и желто-зеленым цветом.
- 4. Отсоедините сетевой кабель устройства и беспроводный сабвуфер.
- 5. Соедините их снова после того, как светодиодный индикатор основного устройства и беспроводного сабвуфера полностью отключится.

Устройство и беспроводный сабвуфер соединятся автоматически при включении устройства.

- После завершения соединения светодиодный индикатор на системе будет гореть желто-зеленым цветом.

### , Примечание

- Для установления связи между устройством и сабвуфером может потребоваться несколько секунд (иногда этот процесс занимает больше времени).
- Чем ближе устройство к акустической системе, тем лучше качество звучания. Рекомендуется устанавливать устройство и сабвуфер как можно ближе (в пределах 5 м) и избегать нижеуказанных случаев.
	- Между устройством и сабвуфером имеется препятствие.
	- Существует другое устройство, использующее ту же частоту, что и беспроводное соединение, например медицинский прибор, микроволновая печь или беспроводное устройство LAN.

- На дисплее появится надпись "VOL MIN".

# <span id="page-11-0"></span>**Подключение к телевизору**

### **HDMI подключение**

Если в телевизоре или мониторе имеется разъем HDMI, их можно подключить с помощью кабеля HDMI (высокоскоростной кабель типа A, High Speed HDMI™ Cable). Соедините с помощью кабеля разъём HDMI устройства с разъемом HDMI-совместимого телевизора или монитора.

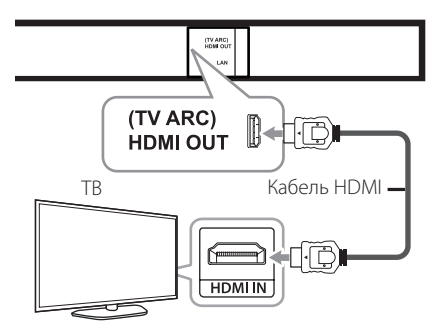

Переключите источник сигнала на телевизоре на HDMI (см. руководство по эксплуатации телевизора).

#### **Дополнительные сведения о HDMI**

- Подключая устройство, поддерживающее интерфейс HDMI или DVI, соблюдайте следующие правила:
	- Попробуйте выключить устройство HDMI/ DVI- и данный блок. Затем включите HDMI/DVI-устройство, а через 30 секунд включите блок.
	- Параметры входа видеосигнала подключенного устройства должны соответствовать данному блоку.
	- Подключенное устройство должно поддерживать вход видеосигнала формата 720 x 576p, 1280 x 720p, 1920 x 1080i или 1920x1080p.
- Не все HDMI/DVI-устройства с системой HDCP (защита широкополосных цифровых данных) будут работать с данным проигрывателем.

- С устройства, не совместимого с технологией HDCP, получить нормальное изображение будет невозможно.

### , Примечание

- y Если подключенное HDMI-устройство не воспринимает выходной сигнал с данного устройства, звук HDMI-устройства может быть искажён или отсутствовать.
- При использовании HDMI-подключения можно изменить разрешение для HDMI-выхода. (См. раздел «Настройка разрешения» на стр. 13)
- Выберите тип видеовыхода с разъема HDMI OUT с помощью функции [устан. выхода HDMI] в меню [Настройки] (см. стр. 24).
- Изменение разрешения после подключения может привести к нарушениям в работе устройства. Для устранения проблемы перезапустите устройство.
- Если полключение HDMI с протоколом HDCP не подтверждается, экран телевизора будет черным. В этом случае проверьте соединение HDMI или отключите кабель HDMI.
- Если на экране отображаются искажения или полосы, проверьте HDMI-кабель (его длина обычно не более 4,5 м).

# **Что такое SIMPLINK?** imel Ink

При HDMI-подключении данного проигрывателя к телевизору LG с функцией SIMPLINK некоторые параметры проигрывателя можно контролировать с ПДУ телевизора.

Функции, доступные с пульта телевизора LG: Включение, выключение, регулировка уровня громкости и др.

Подробнее о функции SIMPLINK см. в инструкции к телевизору.

Телевизор LG, поддерживающий функцию SIMPLINK, отмечен представленным выше логотипом.

### , Примечание

В зависимости от состояния устройства некоторые операции SIMPLINK могут выполняться по-другому или вообще не выполняться.

## <span id="page-12-0"></span>**Функция ARC (Реверсивный звуковой канал)**

Функция ARC позволяет ТВ с HDMI отправлять аудиопоток на HDMI OUT данного проигрывателя.

Использование функции:

- Ваш телевизор должен поддерживать функции HDMI-CEC и ARC и режимы HDMI-CEC и ARC должны быть включены.
- Способ настройки режимов HDMI-CEC и ARC могут отличаться в зависимости от модели телевизора. Подробное описание функции ARC см. в руководстве по эксплуатации вашего телевизора.
- Должен использоваться кабель HDMI (типа A, кабель High Speed HDMI™ с Ethernet).
- С помощью HDMI-кабеля подключите выходной разъём HDMI OUT устройства к входному разъему HDMI IN телевизора с поддержкой функции ARC.
- К телевизору с функцией ARC можно подключить только одну звуковую панель.

### , Примечание

Для включения функции [SIMPLINK/ ARC] установите этот параметр на [Вкл.]. (Страница 27)

## **Настройка разрешения**

Проигрыватель позволяет использовать несколько режимов разрешения при использовании разъёма HDMI OUT. Можно изменить разрешение, используя меню [Настройки].

- 1. Нажмите кнопку **HOME** ( $\triangle$ ).
- 2. Кнопками  $\lt/$ >выберите пункт [Настройки] и нажмите кнопку **ENTER** (<sup>•</sup>). На экране появится меню [Настройки].
- 3. Кнопками  $\Lambda/V$  выберите пункт [ЭКРАН] и нажмите кнопку  $>$  для перехода на второй уровень.
- 4. Кнопками  $\Lambda$ / V выберите пункт [Разрешение] и нажмите кнопку **ENTER** (b) для перехода на третий уровень.

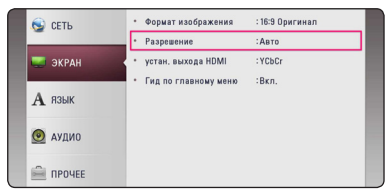

5. Кнопками  $\Lambda/V$  выберите нужное разрешение и нажмите кнопку **ENTER** (<sup>O</sup>) для подтверждения выбора.

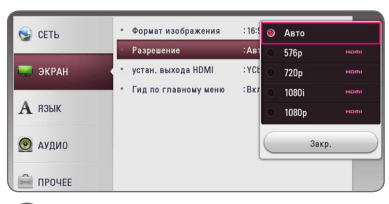

### , Примечание

- Если Ваш телевизор не поддерживает разрешение, установленное на проигрывателе, Вы можете задать разрешение 576p следующим способом:
	- 1. Нажмите кнопку **НОМЕ** ( $\Omega$ ), чтобы скрыть Главное меню.
	- 2 Нажмите кнопку (Стоп) и удерживайте её в течение 5 секунд.
- Если разрешение было выбрано вручную, затем разъём HDMI подключен к телевизору, но телевизор не поддерживает выбранное разрешение, то включается режим [Авто].
- При выборе разрешения, которое не поддерживается телевизором, выдаётся предупреждение. Если после изменения разрешения изображение на экране отсутствует, подождите 20 секунд, чтобы изображение автоматически переключилось в предыдущий режим.

## <span id="page-13-0"></span>**Подключение к оптическому OPTICAL IN**

Вы можете воспроизводить звук с телевизора по оптическому цифровому аудио каналу.

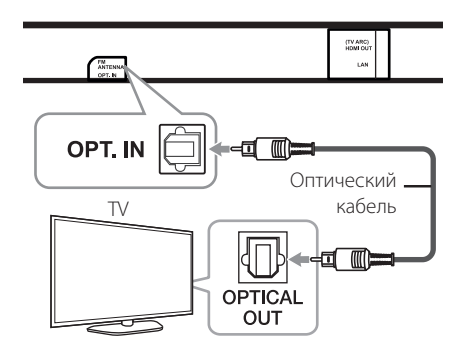

**Соединение с внешними устройствами**

## **Подключение к оптическому OPTICAL IN**

Вы можете воспроизводить звук с другого устройства через акустические системы данного устройства путём подключения через цифровой оптический канал.

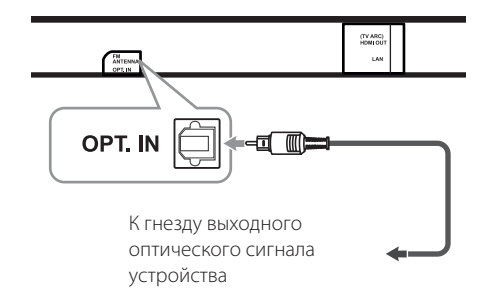

Соедините гнездо оптического выхода подключаемого устройства с гнездом OPT. IN данного устройства. После чего выберите параметр [OPTICAL], нажав на **FUNCTION**  $\left(\bigoplus$ ). Или нажмите на **OPTICAL / TV SOUND**.

Также можно использовать кнопку **F** (Функция) на передней панели, чтобы выбрать режим входного сигнала.

Подключите гнездо оптического выхода телевизора в гнездо OPT. IN устройства. После чего выберите параметр [OPTICAL], нажав на **FUNCTION (**•). Или непосредственно нажмите на **OPTICAL / TV SOUND**.

# <span id="page-14-0"></span>**Подключение антенны**

Для прослушивания радиостанций подключите антенну из комплекта.

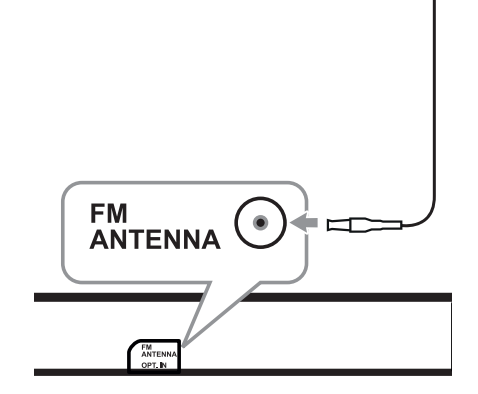

### , Примечание

После подключения проволочная антенна FM должна быть полностью в выпрямленном положении без сгибов.

# **Подключение к домашней сети**

Данное устройство можно подключать к локальной сети (LAN) в гнездо LAN на задней панели или встроенному модулю беспроводного подключения.

При подключении устройства к широкополосной домашней сети вы получаете доступ к таким службам, как обновление программного обеспечения и онлайн-контенту.

## **Проводное сетевое подключение**

Проводное подключение обеспечивает лучшее качество передачи, т.к. устройство непосредственно подключается к сети, не испытывая влияния радиочастотных помех.

Дополнительные рекомендации по подключению см. в документации к сетевому устройству.

Подключите порт LAN устройства к соответствующему порту модема или маршрутизатора с помощью приобретенного в магазине сетевого или Ethernet-кабеля.

### , Примечание

- Подсоединяя или отсоединяя кабель LAN, держите его за коннектор. Отсоединяя кабель, не выдергивайте его, а осторожно вытягивайте, нажимая на защелку.
- Не подключайте к порту LAN телефонный кабель.
- Поскольку существует множество вариантов подсоединения, следуйте техническим условиям Вашей телекоммуникационной компании или поставщика Интернет-услуг.
- Для получения доступа к контенту DLNAсерверов устройство следует подключить к той же локальной сети, к которой подключен маршрутизатор.
- Для настройки ПК в качестве DLNAсервера установите на ПК программное обеспечение SmartShare PC. (см. стр. 31)

<span id="page-15-0"></span>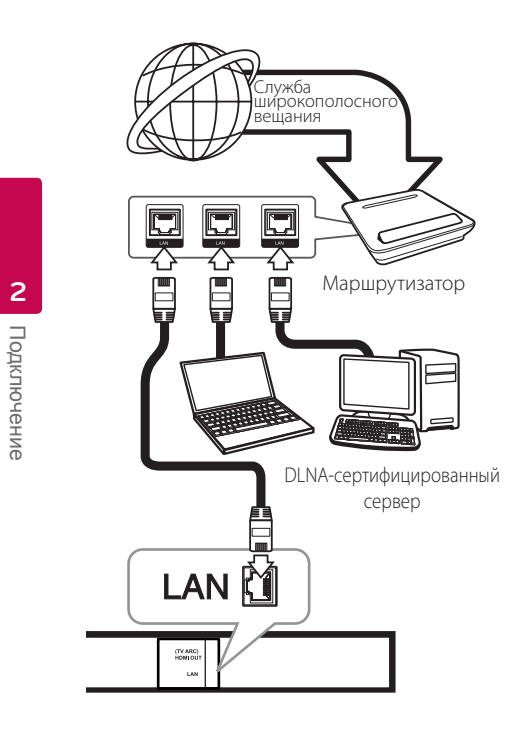

## **Настройка проводной сети**

Если DHCP-сервер в локальной сети (LAN) имеет проводное подключение, устройству будет автоматически установлен IP-адрес. После установления физического подключения в некоторых домашних сетях может потребоваться дополнительная настройка параметров сети. Настройте функцию [СЕТЬ] следующим образом.

#### **Подготовка**

Перед настройкой проводного соединения необходимо подключить домашнюю сеть к широкополосной сети Интернет.

1. Выберите функцию [Настройки соед.] в меню [Настройки] и нажмите **ENTER** (<sup>•</sup>).

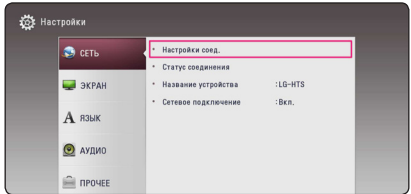

2. Прочитайте информацию о подготовке к настройке сети, а затем нажмите кнопку **ENTER** ( $\odot$ ), когда выделена кнопка [Старт].

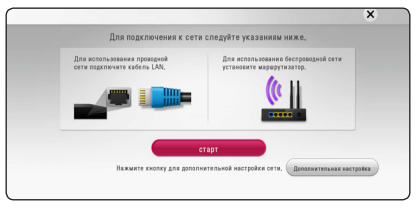

Устройство будет автоматически подключено к сети.

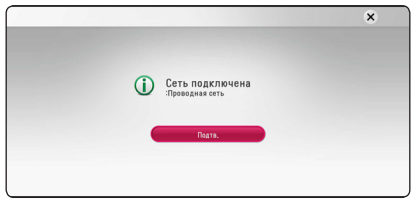

### **Дополнительная настройка**

Если вы хотите выполнить настройки сети вручную, с помощью кнопок  $\Lambda/V$  выберите пункт [Дополнительная настройка] в меню [Настройка сети] и нажмите кнопку **ENTER** (<sup>•</sup>).

1. Кнопками  $\Lambda/V$  выберите пункт [Проводная] и нажмите кнопку **ENTER** (<sup>•</sup>).

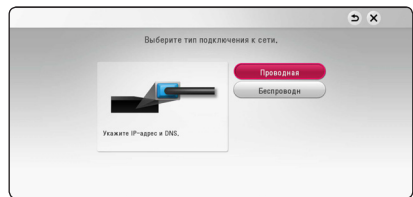

<span id="page-16-0"></span>2. Кнопками  $\Lambda/V$  /  $\lt$  /  $>$  задайте вид IP -[Динамиче.] или [Статический]. Чтобы получать IP-адрес автоматически выберите режим [Динамиче.].

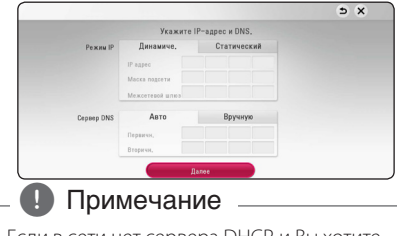

Если в сети нет сервера DHCP, и Вы хотите задать IP-адрес вручную, выберите режим [Статический], затем цифровыми кнопками и кнопками  $\Lambda/V$  /  $\leq$  /  $>$  задайте параметры [IP адрес], [Маска подсети], [Межсетевой шлюз] и [Сервер DNS]. Если при вводе Вы допустили ошибку, нажмите кнопку **CLEAR**, чтобы удалить выделенный фрагмент.

3. Выберите [Далее] и нажмите кнопку **ENTER** ( $\odot$ ), чтобы применить сетевые настройки.

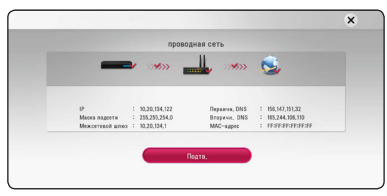

На экране будет отображаться статус сетевого подключения.

4. Нажмите кнопку **ENTER** (<sup>•</sup>), когда выделено [Подтв.], для завершения настройки проводной сети.

## **Беспроводное сетевое подключение**

Другой возможный вариант организации сетевого подключения – использование точки доступа или беспроводного маршрутизатора. Конфигурация сети и способы подключения могут отличаться в зависимости от используемого оборудования и сетевого окружения.

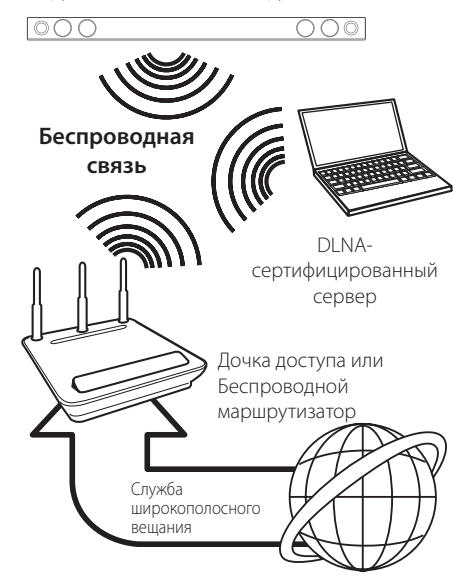

Подробнее об установке сетевого соединения и настройках сети см. инструкции по установке, поставляемые в комплекте с точкой доступа или беспроводным маршрутизатором.

Для достижения оптимальных характеристик предпочтительным вариантом является прямое проводное подключение устройства к маршрутизатору домашней сети или кабельному/DSL-модему.

При использовании беспроводного подключения на работу устройства могут влиять другие включенные электронные устройства.

## <span id="page-17-0"></span>**Настройка беспроводного соединения**

При беспроводном сетевом подключении устройство следует настроить на беспроводную связь. Настройка выполняется из меню [Настройки].

Настройте параметр [СЕТЬ] следующим образом. Перед подключением устройства к сети требуется выполнить настройку точки доступа или беспроводного маршрутизатора.

#### **Подготовка**

Перед настройкой беспроводной сети необходимо:

- Подключить домашнюю сеть к широкополосной сети Интернет.
- Установить точку доступа или беспроводной роутер.
- Задать идентификатор сети и код безопасности.
- 1. В меню [Настр-ка] выбрать [Настройки соед.] и нажать **ENTER** ( $\odot$ ).
- 2. Прочитайте информацию о подготовке к настройке сети, а затем нажмите кнопку **ENTER** ( $\odot$ ), когда выделена кнопка [Старт].

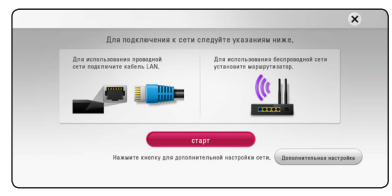

Если устройство не подключено к проводной сети, на экране будут отображаться все доступные сети.

3. Кнопками  $\Lambda/V$  выберите сетевое имя (сетевой идентификатор) SSID нужной проводной сети и нажмите кнопку **ENTER** (<sup>•</sup>).

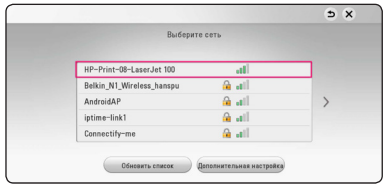

Если ваша точка доступа защищена кодом, вам необходимо ввести защитный код.

### , Примечание

Если в качестве имени сети SSID точки доступа или беспроводного маршрутизатора используются символы не английского алфавита или цифры, оно может отображаться по-другому.

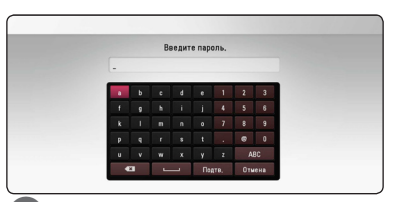

#### , Примечание

- y В режиме безопасности WEP в настройках точки доступа или роутера доступно 4 ключа. Если доступ к роутеру или точке доступа защищен настройками безопасности WEP, введите код безопасности ключа №1 для подключения к домашней сети.
- y Точка доступа устройство, позволяющее создать домашнюю беспроводную сеть.
- 4. Кнопками  $\Lambda/V$  /  $\leq$  /  $>$  задайте вид IP -[Динамиче.] или [Статический]. Чтобы получать IP-адрес автоматически выберите режим [Динамиче.].

#### , Примечание

Если в сети нет сервера DHCP, и Вы хотите задать IP-адрес вручную, выберите режим [Статический], затем цифровыми кнопками и кнопками  $\Lambda/V$  /  $\leq$  /  $>$  задайте параметры [IP адрес], [Маска подсети], [Межсетевой шлюз] и [Сервер DNS]. Если при вводе Вы допустили ошибку, нажмите кнопку **CLEAR**, чтобы удалить выделенный фрагмент.

5. Выберите [Далее] и нажмите кнопку **ENTER** (b), чтобы применить сетевые настройки.

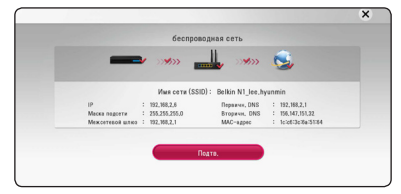

На экране будет отображаться статус сетевого подключения.

6. Выберите [Подтв.] и нажмите **ENTER (©)**, чтобы завершить установку сетевого подключения.

### **Дополнительная настройка**

Если вы хотите выполнить настройки сети вручную, с помощью кнопок  $\Lambda/V$  выберите пункт [Дополнительная настройка] в меню [Настройка сети] и нажмите кнопку **ENTER** (<sup>•</sup>).

1. Кнопками  $\Lambda$  / V выберите пункт **[Беспроводн] и нажмите кнопку ENTER (** $\odot$ **).** 

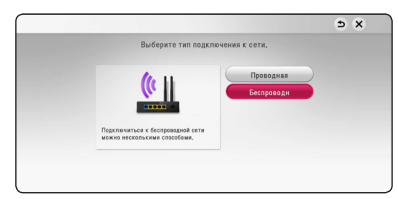

**[Список точек доступа] -** Проигрыватель осуществляет поиск всех доступных точек доступа и беспроводных роутеров в радиусе действия и отображает их список на экране.

**[Имя сети (SSID)] –** Точка доступа может не передавать свое сетевое имя (SSID). Проверьте настройки точки доступа на своем компьютере и либо включите функцию передачи точкой доступа сетевого имени SSID, либо вручную введите сетевое имя в разделе [Имя сети (SSID)].

**[PBC] –** Если точка доступа или беспроводной маршрутизатор поддерживают метод настройки кнопкой PBC (Push Button Configuration), выберите данный параметр и нажмите кнопку PBC на точке доступа в течение 120 секунд. При этом вам не нужно знать сетевого имени (SSID) и защитного кода своей точки доступа.

**[PIN] –** Если ваша точка доступа поддерживает метод конфигурации PINкода на основе WPS (Wi-Fi Protected Setup/ безопасная установка соединения Wi-Fi), выберите этот параметр и запомните кодовое число, отображаемое на экране. После этого введите PIN-код в меню настройки точки доступа для выполнения соединения. См. документацию используемого сетевого устройства.

2. При использовании любого способа соединения следуйте инструкциям, отображаемым на экране.

### , Примечание

При использования для подключения к сети PBC и PIN режим безопасности для точки доступа следует установить OPEN или AES.

### **Рекомендации по сетевому подключению**

- Многие проблемы сетевого подключения при настройке могут устраняться после перезапуска маршрутизатора или модема. После подключения устройства к домашней сети выключите питания и/или отключите кабель питания маршрутизатора домашней сети или кабельного модема. Затем включите и/или вставьте шнур питания роутера или модема в розетку.
- В зависимости от требований поставщика Интернет-услуг количество устройств, подключаемых к сети Интернет, может быть ограничено. За подобной информацией обращайтесь к поставщику Интернет-услуг.
- Наша компания не несет ответственность за ненадлежащую работу устройства и/ или интернет-подключения из-за ошибок или ненадлежащего функционирования широкополосного интернет-подключения или другого подключенного оборудования.
- Лля воспроизвеления некоторого содержимого сети Интернет может потребоваться соединение с большой пропускной способностью.
- Даже при правильном подключении и настройке некоторые интернет-службы могут работать ненадлежащим образом из-за перегрузки Интернета, качества широкополосной связи интернет-службы или проблем, связанных с поставщиком интернетуслуг.
- Некоторые функции, требующие подключения к сети Интернет, могут быть недоступны из-за ограничений, накладываемых поставщиком Интернет-услуг.
- Все расходы, связанные с подключением к сети Интернет, оплачивает пользователь.
- Для проводного подключения данного устройства требуется LAN-порт 10 Base-T или 100 Base-TX. Если интернет-служба не допускает такое подключение, вы не сможете подключить устройство.
- Для пользования службой xDSL следует использовать роутер.
- Для использования DSL-службы требуется DSL-модем, а для использования кабельной модемной службы требуется модем с кабельным подключением. В зависимости от способа доступа и условий соглашения с провайдером интернет-услуг вы не сможете использовать функцию интернет-подключения данного устройства или иметь ограничение на количество одновременно подключенных устройств. (Если по соглашению с поставщиком интернет-услуг вы можете подключать только одно устройство, данное устройство нельзя подключать к Интернету, если к нему уже подключен ПК.)
- Использование роутера может быть запрещено или ограничено поставщиком Интернет-услуг. Для получения подробной информации свяжитесь с вашим поставщиком Интернет-услуг.
- Беспроводная сеть работает на частоте 2,4 ГГц, которая может использоваться другими бытовыми электронными устройствами, в частности, беспроводными телефонами, устройствами с **Bluetooth**, микроволновыми печами, создающими помехи.
- Отключите неиспользуемое сетевое оборудование. Некоторые устройства могут потреблять Интернет трафик.
- Для оптимального приема установите устройство как можно ближе к точке доступа.
- В некоторых случаях размещение точки доступа или роутера на высоте 0,45 м над полом или выше помогает улучшить качество приема.
- Качество беспроводного приема зависит от многих факторов, таких как тип точки доступа, расстояние между устройством и точкой доступа и места расположения устройства.
- Установите точку доступа или роутер в режим «Инфраструктура». «Специальный» режим не поддерживается.

# <span id="page-20-0"></span>**Начальная настройка**

При первом включении устройства на экране отображается мастер настройки.

1. Нажмите кнопку (<sup>I</sup>) (Питание).

На экране появится мастер начальной настройки.

2. Кнопками  $\Lambda/V$  /  $\leq$  /  $>$  выберите язык и нажмите кнопку **ENTER** (<sup>•</sup>).

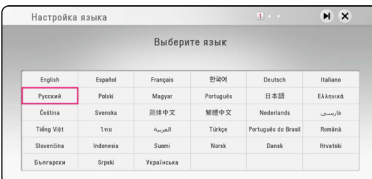

3. Прочтите Terms of Sevice, затем нажмите кнопку [Согласен (-на)] для использования службы Premium Service и обновления встроенного ПО.

Прочитайте информацию о подготовке к настройке сети, а затем нажмите кнопку **ENTER** ( $\odot$ ), когда выделена кнопка [Старт].

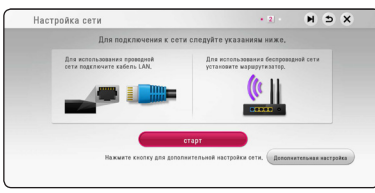

Если устройство подключено к проводной сети, настройка сетевого соединения будет автоматически завершена.

4. На экране будут отображаться все доступные сети. Кнопками  $\Lambda$  /  $V$  выберите пункт [Проводная сеть] или сетевое имя (сетевой идентификатор) SSID нужной проводной сети и нажмите кнопку **ENTER** (<sup>•</sup>).

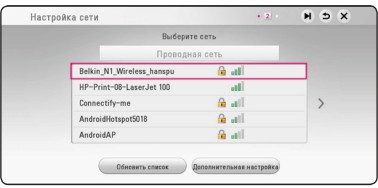

Если ваша точка доступа защищена кодом, вам необходимо ввести защитный код.

5. Кнопками  $\Lambda/V$  /  $\lt$  /  $>$  задайте вид IP -[Динамиче.] или [Статический]. Чтобы получать IP-адрес автоматически выберите режим [Динамиче.].

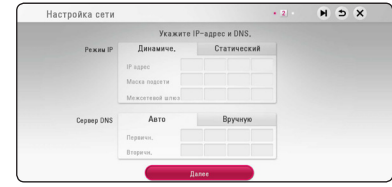

6. Выберите [Далее] и нажмите кнопку **ENTER** (b), чтобы применить сетевые настройки.

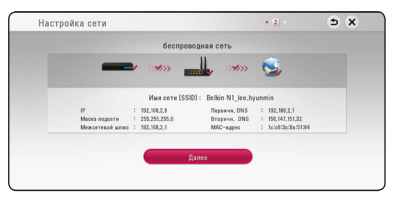

На экране будет отображаться статус сетевого подключения.

Подробное описание сетевых настроек см. в разделе "Подключение к домашней сети" на стр. 15.

- 7. Выберите [Далее] и нажмите кнопку **ENTER**  $\mathcal{O}(n)$ .
- 8. При включенном ТВ звук с него автоматически поступает через динамик HTS. ТВ и HTS должны быть соединены оптическим кабелем. Кнопкой  $\Lambda$  перейдите в нужную позицию и кнопками  $\lt/$  выберите [Вкл.] или [Выкл]. Выберите [Далее] и нажмите  $K$ НОПКУ **ENTER** ( $\odot$ ).

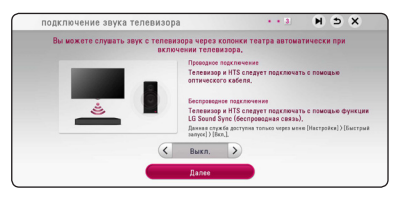

<span id="page-21-0"></span>9. Проверьте все параметры, заданные на предыдущих этапах.

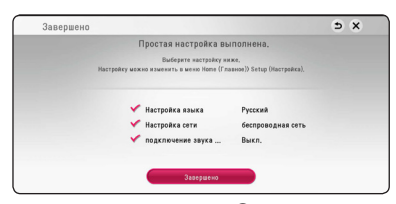

Нажмите кнопку **ENTER** (<sup>•</sup>) на пункте [Завершено] для завершения начальной настройки. Для изменения других параметров используйте кнопки  $\Lambda/V$ / $\leq$ / $>$  для выбора **1** и нажмите кнопку **ENTER** ( $\odot$ ).

10. Отобразится окно выбора режима индивидуального прослушивания. Нажмите  $ENTER(\odot)$ .

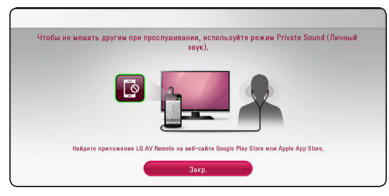

11. Отображается руководство по использованию онлайн-содержимого с помощью приложения LG AV Remote. Нажмите **ENTER** ( $\odot$ ).

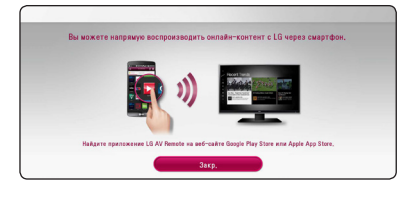

# **Настройки**

## **Настройка базовых параметров**

Параметры устройства можно изменить в меню [Настройки].

1. Нажмите **HOME** ( $\Omega$ ).

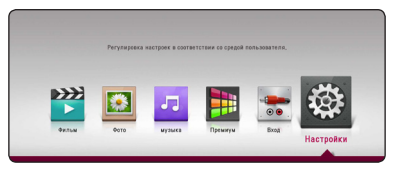

2. Кнопками  $\leq$ / $>$  выберите пункт [Настройки] и нажмите кнопку **ENTER** (<sup>•</sup>). На экране появится меню [Настройки].

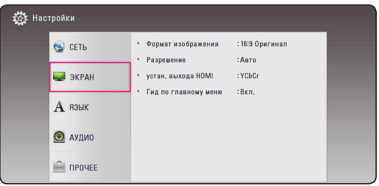

3. Кнопками  $\Lambda/V$  выберите первый параметр настройки и нажмите кнопку $\geq$ , чтобы перейти ко второму уровню.

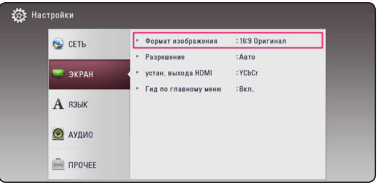

4. Кнопками  $\Lambda$ / V выберите второй параметр настройки и нажмите кнопку **ENTER** (<sup>•</sup>), чтобы перейти к третьему уровню.

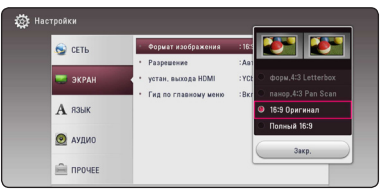

5. Кнопками  $\Lambda/V$  выберите нужный параметр и нажмите кнопку **ENTER** (b) для подтверждения выбора.

## <span id="page-22-0"></span>**Меню [СЕТЬ]**

Настройки [СЕТЬ] необходимы для обновления программного обеспечения и служб, предоставляющих онлайн-контент.

### **Настройки соед.**

Если оборудование домашней сети готово к подключению, нужно настроить устройство для беспроводного или проводного подключения к сети. (См. раздел "Подключение к домашней сети" на стр. 15.)

## **Статус соединения**

Для проверки сетевого состояния устройства выберите параметр [Статус соединения] и нажмите кнопку **ENTER** (b) для проверки подключения к сети и соединения с Интернетом.

### **Название устройства**

С помощью виртуальной клавиатуры можно указать имя сети. Устройство может распознаваться по имени, заданному в домашней сети.

### **Сетевое подключение**

Эта функция позволяет управлять воспроизведением мультимедийных файлов, направляемых с сервера мультимедиа DLNA, с помощью сертифицированного смартфона с поддержкой технологии DLNA. В большинстве сертифицированных смартфонов с поддержкой технологии DLNA есть функция управления воспроизведением мультимедийных файлов в домашней сети. Установите для этой функции значение [Вкл.], чтобы иметь возможность управлять этим устройством с помощью смартфона. Для получения более подробной информации см. инструкции на сертифицированный смартфон с поддержкой технологии DLNA или соответствующее приложение.

### , Примечание

- Данное устройство и сертифицированный смартфон с поддержкой технологии DLNA должны быть подключены к одной сети.
- Лля использования функции [Сетевое подключение] с помощью сертифицированного смартфона с поддержкой технологии DLNA перед подключением к этому устройству нажмите кнопку **HOME** ( $\bigodot$ ), чтобы отобразить главное меню.
- Во время управления устройством при использовании функции [Сетевое подключение] пульт ДУ может не работать.
- Доступные форматы файлов, описанные на стр. 51, не всегда поддерживаются при пользовании функцией [Сетевое подключение].

## **Меню [ЭКРАН]**

### **Формат изображения**

Выбор соотношения сторон в зависимости от типа телевизора.

### **[форм.4:3 Letterbox]**

Выбрать при стандартном соотношении сторон телевизора 4:3. Отображает широкоэкранное изображение с темными полосами внизу и вверху экрана.

### **[панор.4:3 Pan Scan]**

Выбрать при стандартном соотношении сторон телевизора 4:3. Широкоэкранное изображение «Обрезано» с обеих сторон под экран Вашего телевизора. «Обрезаны» обе стороны изображения.

### **[16:9 Оригинал]**

Выбрать при подключении к телевизору с соотношением сторон 16:9. Изображение 4:3 выводится в оригинальном соотношении с черными полосами справа и слева от него.

#### **[Полный 16:9]**

Выбрать при подключении к телевизору с соотношением сторон 16:9. Изображение 4:3 подгоняется горизонтально, чтобы заполнить весь экран.

#### , Примечание

<span id="page-23-0"></span>Вы не можете выбрать функции [форм.4:3 Letterbox] и [панор.4:3 Pan Scan] при разрешении выше 720p.

### **Разрешение**

Установка выходного разрешения видеосигнала HDMI. Подробнее о настройках разрешения см. на стр. 13.

#### **[Авто]**

Если разъем HDMI OUT подключен к телевизору, передающему сведения об экране (EDID), то оптимальное разрешение выбирается автоматически.

#### **[576p]**

На выходе 576 строк с прогрессивной разверткой.

#### **[720p]**

На выходе 720 строк с прогрессивной разверткой.

#### **[1080i]**

На выходе 1080 строк с чересстрочной разверткой.

#### **[1080p]**

На выходе 1080 строк с прогрессивной разверткой.

### **устан. выхода HDMI**

Выберите тип выходного сигнала на разъеме HDMI OUT. Чтобы настроить этот параметр, обратитесь к руководству по эксплуатации монитора.

#### **[YCbCr]**

Выбрать при подключении к дисплею HDMI.

#### **[RGB]**

Выбрать при подключении к дисплею DVI.

### **Гид по главному меню**

Эта функция позволяет активировать или деактивировать всплывающее облако с подсказкой в меню настроек [HOME]. Чтобы показать руководство, выберите [Вкл.].

## **Меню [ЯЗЫК]**

### **Меню экрана**

Выберите язык для отображения меню [Настройки] и информации.

## **Меню [АУДИО]**

Каждый файл допускает множество вариантов воспроизведения аудиодорожки. Настройка параметров аудио в соответствии с используемым звуковым оборудованием.

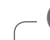

### , Примечание

Поскольку тип выходного аудиосигнала зависит от множества факторов, подробнее об этом см. в разделе «Технические характеристики аудиовыхода» (с. 54).

### **Цифровой выход**

#### **[Авто]**

Выберите при подключении выхода HDMI OUT проигрывателя к устройству с декодером LPCM, Dolby Digital, Dolby Digital Plus, Dolby TrueHD, DTS, DTS-HD или цифровым декодером.

### **[PCM]**

Выберите при подключении выхода HDMI OUT проигрывателя к устройству с цифровым декодером.

#### , Примечание

- При выборе для режима [Цифровой выход] значения [Авто] звук может выводиться как битовый поток данных. Если данные битового потока от устройства HDMI с поддержкой EDID не определяются, звук может выводиться как импульсно-кодовая модуляция.
- Эта настройка недоступна при поступлении входного сигнала с внешнего устройства.

## <span id="page-24-0"></span>**DRC (Dynamic Range Control)**

Данная функция позволяет просматривать фильмы с более низким уровнем громкости без потери качества звука.

#### **[Авто]**

Динамический диапазон в системах Dolby Digital и Dolby Digital Plus обрабатывается как в режиме [Вкл.].

#### **[Вкл.]**

Сжатие динамического диапазона звука в системах Dolby Digital или Dolby Digital Plus.

#### **[Выкл.]**

Выключение данной функции.

### **HD AV Sync**

Иногда в системах цифрового ТВ наблюдается задержка при передаче изображения и звука. В этом случае вы можете компенсировать такую задержку, отрегулировав её для эффективного «ожидания» прихода изображения: этом режим называется HD AV Sync. Используйте кнопки  $\leq$  чтобы прокручивать скорость отставания вверх и вниз, значение которой можно задать от 0 до 300 мсек.

### **Автоматическая настройка громкости**

При включенной функции автоматической настройки звука саундбар автоматически настраивает уровень громкости на выходе, увеличивая или уменьшая его, если он слишком тихий или громкий. Вы можете наслаждаться музыкой с комфортной громкостью, не слишком громкой, но и не слишком тихой.

## **Меню [ПРОЧЕЕ]**

### **Быстрый запуск**

Данное проигрывающее устройство может находиться в режиме ожидания с низким уровнем расхода энергии, для того чтобы оно могло запуститься сразу после его включения. Установите данную опцию в режим [Вкл.] для активации функции [Быстрый запуск].

### , Примечание

- Если опция [Быстрый запуск] установлена в режим [Вкл.], а сеть переменного тока повторно подключилась к плееру во время перебоя в питании и т.д., плеер автоматически переходит в режим ожидания. Перед включением плеера необходимо подождать некоторое время, пока он не перейдет в режиме ожидания.
- Когла [Быстрый запуск] установлен на [Вкл.], потребляемая мощность выше чем, когда [Быстрый запуск] настроен на [Выкл.].

### **Автовыключение**

Заставка появляется после пятиминутного простоя устройства при нажатии Stop (остановить). При включении данной функции [Вкл.] устройство автоматически отключается в течение 15 минут после включения экранной заставки. При выключенной функции [Выкл.] экранная заставка отображается до тех пор, пока не начнется работа с проигрывателем.

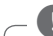

### , Примечание

При включении функции [Автовыключение] в меню настроек данное устройство будет выключаться для сохранения энергии, в случае отключения основного устройства от внешнего и в случае неиспользования в течение 20 минут.

### **Подключение звука телевизора**

При подключенном ТВ можно слушать звук, исходящий из него, через динамики данного устройства. ТВ и данное устройство должны быть соединены оптическим кабелем.

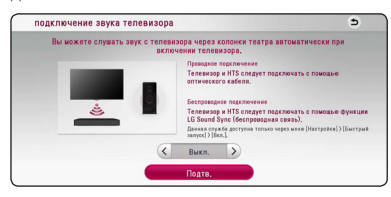

Кнопкой А перейдите в нужную позицию и кнопками  $\lt/$  выберите [Вкл.] или [Выкл.]. Выберите [Подтв.] и нажмите кнопку **ENTER** (<sup>•</sup>).

### , Примечание

Если функции [Подключение звука телевизора] и [Быстрый запуск] включены, а это устройство отключено, то в случае, когда ранее согласованное устройство **Bluetooth** пытается осуществить согласование с данным устройством, это последнее устройство автоматически включается.

### **Инициализировать**

#### **[Завод.уст-ки]**

Восстановление первоначальных заводских настроек.

### , Примечание

Если Вы вернете проигрыватель к исходным заводским настройкам, используя параметр [Завод.уст-ки], Вы должны будете снова установить всю активацию для он-лайн услуг и настройки сети.

### **Программа**

#### **[Информация]**

Отображение текущей версии ПО.

#### **[OSS Notice]**

Отображается LGE Open Source Software Notice.

#### **[Обновление]**

Вы можете обновить ПО, подключив проигрыватель к серверу обновлений (см. стр. 49).

### **SIMPLINK/ARC**

- Функция SIMPLINK позволяет управлять данным устройством с помощью пульта дистанционного управления ТВ LG.
- Функция ARC позволяет ТВ с HDMI отправлять аудиопоток на HDMI OUT данного проигрывателя.

Установите этот параметр на [Вкл.] для включения функции [SIMPLINK /ARC]. (стр. 13)

### **Условия предоставления услуг**

Отображается политика конфиденциальности устройства. Для использования Премиум сервиса и обновлений ПО выберите [Согласен (-на)].

# <span id="page-26-0"></span>**Звуковой эффект**

## **Выбор звукового режима**

Вы можете выбрать режим воспроизведения звука, наиболее подходящий для воспроизводимого контента. Нажать **SOUND EFFECT** несколько раз, пока желаемый режим не появится на дисплее верхней панели или на экране телевизора. Отображаемые режимы эквалайзера могут различаться в зависимости от источника звукового сигнала и используемых эффектов.

**[Standard]:** Вы можете наслаждаться оптимизированным звуком.

**[Мusic]:** Приятное естественное звучание.

**[Cinema]:** Вы можете наслаждаться более естественным объемным звуком с эффектом присутствия.

**[Flat]:** Oбеспечивает балансировку звука.

**[Boost]:** Форсирует средний диапазон звука в целях его усиления.

**[Treble / Bass]:** Усиливает высокие и низкие частоты.

**[Эквалайзер]:** Вы можете самостоятельно повысить уровень воспроизведения на определённой частоте.

### **Настройка режима [Эквалайзер]**

- 1. Кнопками  $\bigwedge$  /  $\bigvee$  выберите нужную частоту.
- 2. Кнопками  $\lt/$  выберите нужный уровень громкости.

Выберите [Отмена] и нажмите **ENTER** (<sup>•</sup>) для отмены настройки.

Выберите параметр [Сброс], затем нажмите **ENTER (** $\odot$ **) для сброса всех настроек** видеорежима.

#### , Примечание

Вы не можете изменять эффект звука, установленный в режим [Standard], пока микрофон подключен к устройству.

## **Ночной режим**

Эта функция полезна, когда вы хотите посмотреть передачу поздно ночью при низком уровне громкости.

Нажмите кнопку ★ на пульте дистанционного управления. Таким образом вы можете активировать ночной режим. Чтобы отменить его, нажмите кнопку  $\star$ ) еще раз.

## **Использование микрофона**

Подключите микрофон к соответствующему разъему. Можно управлять громкостью микрофона, а также устанавливать режимы эхо и звука.

### **Настройка громкости микрофона и режима эхо**

Выберите MIC или ECHO нажатием кнопки **MIC/ECHO** и установите требуемую громкость микрофона или эхо, используя кнопки **VOL. +/-**.

### **Настройка режима звука микрофона**

Выберите нужный режим звука микрофона нажатием кнопки **MIC/ECHO**.

**[KARAOKE]** : Улучшает басы и эхо для пения.

**[VOICE]** : В этом режиме звук становится чище, улучшая качество речи.

# <span id="page-27-0"></span>**Отображение главного меню**

## **Работа с меню [HOME]**

Главное меню появляется при нажатии кнопки  $HOME$  ( $\bigcirc$ ). Воспользуйтесь кнопками  $\bigwedge$  / V /  $\langle$ / $\rangle$  для выбора категории и нажмите кнопку  $ENTER(\odot)$ .

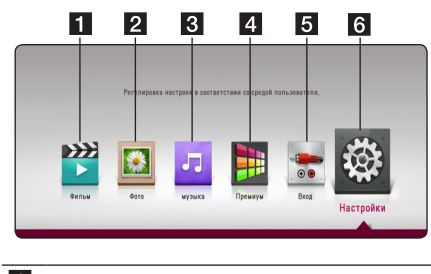

- **1 [Фильм]** Воспроизведение видеоматериалов.
- **2 [Фото]** Просмотр материалов с изображениями.
- **3 [Музыка]** Воспроизведение аудиоматериалов.
- **4 [Премиум] -** Отображение главного экрана Premium. (стр. 44)
- **5 [Ввод] -** Изменение входного режима.
- **6 [Настройки] –** Настройка параметров системы.

# **Воспроизведение с подключенных устройств**

## **Воспроизведение контента с устройства USB MOVIE** MUSIC PHOTO

Данное устройство позволяет воспроизводить файлы с видео, аудио и фотоинформацией с устройства USB.

1. Подключите устройство USB к данному устройству.

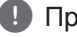

### , Примечание

Вы можете упростить подключение USB-устройства, используя переходник USB, поставляемого в качестве комплектующего элемента.

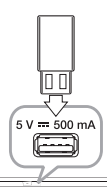

೧೧೦

 $\circ$   $\circ$   $\circ$ 

При подключении USB-устройства из главного меню [HOME] устройство автоматически воспроизводит аудиофайл, имеющийся на USBнакопителе. Если USB-накопитель содержит различные типы файлов, на экране отображается меню выбора файла нужного типа.

Загрузка файла может занять несколько минут, в зависимости от количества хранящейся на USBустройстве информации. Для остановки загрузки выберите [Отмена] и нажмите **ENTER (** $\odot$ **)**.

- 2. Нажмите **HOME** ( $\Omega$ ).
- 3. Выберите [Фильм], [Фото] или [Музыка] при помощи  $\lt/$   $>$ , и нажмите  $\vee$ .
- 4. Выберите нужное подсоединённое устройство в категории.

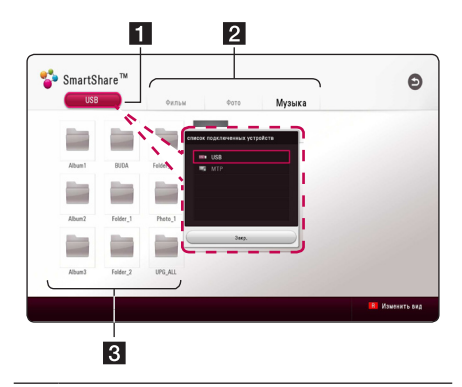

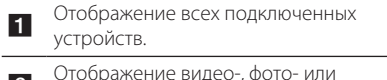

**2** Отображение видео-, фото- или аудиоматериалов.

**в Отображение файла или папки на** подключенном устройстве.

5. Выберите файл, пользуясь кнопками  $\Lambda/VI$  $\langle \rangle$ , и нажмите  $\blacktriangleright$  (Воспроизведение) или **ENTER** ( $\odot$ ), чтобы его воспроизвести.

### **Примечания относительно USBустройства**

- Данный проигрыватель поддерживает воспроизведение файлов музыки, фильмов и изображений с USB-накопителей или внешних жестких дисков с файловыми системами FAT32 и NTFS.
- Проигрыватель поддерживает до 4 разделов на USB-устройстве.
- Не извлекайте USB-устройство во время работы (во время воспроизведения и т. д.).
- USB-устройства, для которых при подключении к компьютеру требуется установка дополнительных программ, не поддерживаются.
- USB-устройство: устройство USB спецификации USB1.1 и USB2.0.
- Поддерживается воспроизведение видео-, аудио- и фотоматериалов. Подробные сведения по каждому типу файлов приведены на соответствующих страницах.
- Для предотвращения потери данных рекомендуется регулярно выполнять резервное копирование.
- Если Вы используете USB-удлинитель, USB HUB (USB-концентратор) или USB Multi-reader, USBустройство может быть не распознано.
- Некоторые USB-устройства могут не работать с этим проигрывателем.
- Некоторые модели цифровых камер и мобильных телефонов не поддерживаются.
- USB-порт устройства нельзя подключать к компьютеру. Устройство не может использоваться для хранения информации.

## <span id="page-29-0"></span>**Воспроизведение файла на Android-устройстве**

Данный проигрыватель позволяет воспроизводить файлы с видео, аудио и фотоизображениями на устройствах с системой Android.

1. Подключите устройство с системой Android к блоку с USB-кабелем. На устройстве с системой Android обязательно должен быть активирован протокол MTP.

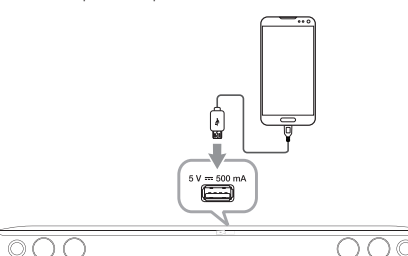

- 2. Нажмите **HOME** ( $\bigcirc$ ).
- 3. Выберите [Фильм], [Фото] или [Музыка] при помощи  $\lt/$   $>$ , и нажмите  $\vee$ .
- 4. Выберите [MTP] и нажмите кнопку **ENTER** (<sup>•</sup>).

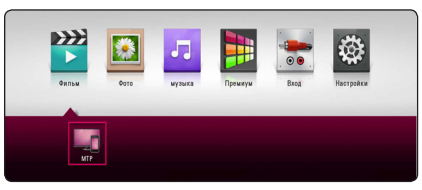

В зависимости от объема содержания, хранящегося на устройстве с системой Android, загрузка файла может занимать несколько минут.

5. Выберите файл кнопками  $\Lambda$  /  $\Lambda$  /  $\leq$  /  $\geq$  и нажмите d(Воспроизведение) или **ENTER** (b), чтобы начать воспроизведение.

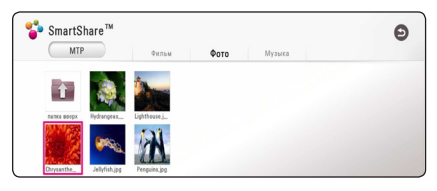

### **Замечания по подключению Android-устройства**

- Этот аппарат может поддерживать только устройство на базе системы Android с поддержкой протокола MTP (протокол передачи мультимедийных данных).
- Не извлекайте устройство с системой Android во время работы (во время воспроизведения и т. д.).
- Поддерживается воспроизведение видео-, аудио- и фотоматериалов. Подробные сведения по каждому типу файлов приведены на соответствующих страницах.
- Для предотвращения потери данных рекомендуется регулярно выполнять резервное копирование.
- При использовании USB-удлинителя, USBконцентратора или USB-мультикардридера устройство с системой Android может не распознаваться.
- Некоторые устройства с системой Android могут не работать с этим проигрывателем.
- При использовании протокола МТР некоторые файлы, содержащие музыку, фото, фильмы или субтитры, могут не воспроизводиться в зависимости от устройства с системой Android.

## **Воспроизведение файла с сетевого сервера** MOVIE MUSIC PHOTO

Данный проигрыватель может воспроизводить видео-, аудиофайлы и файлы с фотографиями, находящиеся на сервере DLNA, через домашнюю сеть.

- 1. Проверьте подключение к сети и настройки (стр. 15).
- $2.$  Нажмите **HOME** ( $\bigcirc$ )
- 3. Выберите [Фильм], [Фото] или [Музыка] при помощи  $\lt/$ ), и нажмите  $V$ .

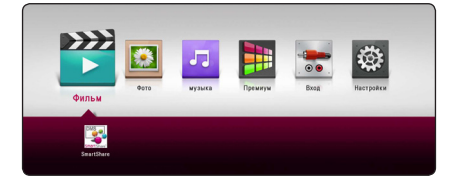

<span id="page-30-0"></span>4. Выберите DLNA медиасервер в категории при помощи  $\lt/$  и нажмите ENTER ( $\odot$ ).

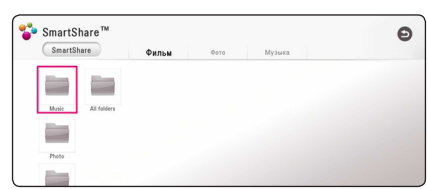

5. Выберите файл, пользуясь кнопками  $\Lambda/V$  /  $\langle \rangle$ , и нажмите  $\blacktriangleright$  (Воспроизведение) или **ENTER (** $\odot$ **)**, чтобы его воспроизвести.

#### , Примечание

- Требования к файлу описаны на странице 51.
- Пиктограммы невоспроизводимых файлов могут отображаться, но не могут воспроизводиться на данном проигрывателе.
- Файл субтитров и видеофайл должны иметь одинаковое имя и должны размещаться в одной папке.
- Качество воспроизведения определяется характеристиками домашней сети.
- В зависимости от настроек вашего сервера могут возникнуть проблемы подключения.
- Лля настройки ПК в качестве DLNAсервера установите на ПК программное обеспечение SmartShare PC. (стр. 31)

# **Подключение к серверу домашней сети для ПК**

Перед подключением к ПК для проигрывания файла на вашем компьютере должна быть установлена программа SmartShare PC.

## **О программе SmartShare PC**

Программное обеспечение SmartShare PC Software предназначено для обмена файлами видео, аудио и фотографий, хранящимися на вашем компьютере, с данным устройством, которое используется в качестве сервера цифрового мультимедиа.

## **Загрузка программы SmartShare PC**

#### , Примечание

Если в поставку входит диск SmartShare PC Software, вы можете с его помощью установить SmartShare PC Software на своем компьютере.

- 1. Включите компьютер и зайдите на адрес http://www.lg.com. Если нужно, выберите свой регион.
- 2. Выберите вкладку "Поддержка".
- 3. Укажите модель вашего плейера на обложке Руководства пользователя в строке поиска.
- 4. Найдите и загрузите файл "SmartShare PC Software".

## **Установка программы SmartShare PC**

- 1. Перед установкой закройте все работающие программы, включая брандмаузер и антивирус.
- 2. Распакуйте архив и запустите файл "Setup. exe" для того, чтобы установить программу SmartShare PC. Начнется подготовка к установке и будет запущен мастер установки.
- 3. Выполняйте указания мастера установки на экране.
- 4. Для завершения установки нажмите [Exit].

#### , Примечание

- <span id="page-31-0"></span>• Программа SmartShare PC не работает на компьютерах Apple.
- Программа SmartShare PC Software представляет собой программное обеспечение пользователя, предназначенное исключительно для обмена файлами и папками с данным проигрывателем.
- В качестве примера, в данном Руководстве объяснена работа с англоязычной версией программы SmartShare PC. При работе с версией на вашем языке следуйте инструкциям по выполнению необходимых операций.

## **Организация общего доступа к файлам и папкам**

Чтобы иметь возможность воспроизводить на проигрывателе фильмы, музыку и изображения, хранящиеся на вашем компьютере, необходимо открыть на ПК общий доступ к соответствующим папкам.

В этом разделе объясняется, как открыть общий доступ к папкам на Вашем компьютере.

- 1. Дважды щелкните значок «SmartShare».
- 2. Щелкните значок [Movie], [Photo] или [Music] в центре, после чего выберите [Settings] в правом верхнем углу программы SmartShare PC. На экране отобразится меню [Settings].
- 3. Выберите вкладку [My Shared Contents] и щелкните значок  $\Box$ . На экране появится меню [Add/Remove Shared Folders].
- 4. Щелкните папку в которой находятся файлы, которые вы хотите совместно использовать, после чего нажмите [OK]. Выбранная папка будет добавлена к [My Shared Contents], после чего нажмите кнопку [OK], расположенную внизу меню [Settings].
- 5 На вкладке [Service] проверьте, чтобы была включена служба SmartShare.

### , Примечание

- Если совместно используемые папки или файлы не видны в проигрывателе, нажмите [My Shared Contents] в меню [Settings], после чего щелкните значок  $\mathbf \Sigma$ .
- Лля получения более полробной информации, нажмите [HELP] в меню [Settings].

## **Системные требования**

### **Минимальные системные требования**

- Процессор : Intel® 2.0 ГГц или AMD Sempron™ 2000+
- y Память : 1 Гб свободной ОЗУ
- Видеокарта : 64 Мб видеопамяти, минимальное разрешение 1024 x 768 пикселей, 16 бит цвет
- Свободное место на жестком диске: 200 Мб
- Windows® XP (с пакетом обновления 2 и выше), Windows Vista®, Windows® 7 и более поздние версии
- Windows® Media Player® 11.0 и выше
- Сеть · 100 МБ Ethernet, WLAN

### **Рекомендуемые системные требования**

- Процессор : Intel® Core™ Duo или AMD Athlon™ 64X2, 1.7 ГГц и выше
- y Память : 2 Гб свободной ОЗУ
- $\bullet$  Видеокарта : 128 Мб видео памяти минимальное разрешение 1024 x 768 пикселей, 16 бит цвет
- Свободное место на жестком диске · 200 Мб
- Windows® XP (с пакетом обновления 2 и выше). Windows Vista®, Windows® 7 и более поздние версии
- Windows® Media Player® 11.0 и выше
- Сеть: 100 Мб Ethernet, беспроводная сеть (WLAN)

# <span id="page-32-0"></span>**Стандартное воспроизведение**

## **Простейшие операции с видео- и аудиоконтентом**

### **Остановка воспроизведения**

Нажмите кнопку ■ (Стоп) во время воспроизведения.

### **Пауза воспроизведения**

Нажмите кнопку II (Пауза) во время воспроизведения. Нажмите • (Воспроизведение), чтобы возобновить воспроизведение.

### **Покадровое воспроизведение (видео)**

В режиме воспроизведения видеофайла нажмите кнопку II (Пауза). Для покадрового воспроизведения нажимайте **II** (Пауза) несколько раз.

### **Ускоренный переход вперед или назад**

Для ускоренного перемещения вперед или назад нажмите во время воспроизведения  $\blacktriangleleft$ или $\blacktriangleright$ .

Нажимая на кнопки <<<<r /> или >>, можно устанавливать различные скорости воспроизведения.

### **Для уменьшения скорости воспроизведения (видео)**

Во время паузы воспроизведения нажимайте несколько раз  $\blacktriangleright$  для различной степени замедленного воспроизведения.

Вы можете регулировать скорость воспроизведения и проверять ее при помощи символа (**III >** - | > на экране.

### **Переход к следующему/ предыдущему разделу/файлу**

Во время воспроизведения нажмите  $\blacktriangleleft$  или V, чтобы перейти к следующей дорожке/ файлу или вернуться к началу текущей дорожки/ файла.

Слегка нажмите на  $\blacktriangleleft$  два раза, чтобы вернуться к предыдущему разделу/файлу.

В меню списка файлов на сервере могут содержаться различные виды контента в одной и той же папке. В этом случае, чтобы перейти к воспроизведению предыдущего или следующего файла того же типа, нажмите  $\blacktriangleleft$  или  $\blacktriangleright$ .

## **Простейшие операции с изображениями**

### **Запуск показа слайдов**

Нажмите • (Воспроизведение) для начала показа слайдов

### **Остановка показа слайдов**

Нажмите ■ (Стоп) во время показа слайдов.

### **Останов слайд-шоу**

Нажмите II (Пауза) во время показа слайдов. Для возобновления слайд-шоу нажмите кнопку **• (Воспроизведение).** 

### **Переход к следующей/ предыдущей фотографии**

В режиме просмотра фото на полном экране Нажмите  $<$  или  $>$  для перехода к предыдущему или следующему изображению..

## **Возобновить воспроизведение**  l MOVIE **i** MUSIC l

Устройство запоминает место, где Вы нажали (Стоп), в зависимости от диска.

Если на экране непродолжительное время отображается сообщение  $\Pi\blacksquare$  (Resume Stop) (Возобновить воспроизведение), нажмите кнопку d (Воспроизведение) , чтобы возобновить воспроизведение (с отмеченного эпизода). При двукратном нажатии кнопки ■ (Стоп) на экране отображается сообщение "C(Complete Stop)". Устройство сотрёт остановленный момент.

### , Примечание

Точку возобновления можно удалить при нажатии какой-либо кнопки (например,  $\binom{1}{2}$ (Питание)).

# <span id="page-33-0"></span>**Отображение на экране**

Можно выводить информацию о контенте на экран и менять различные настройки.

## **Управление воспроизведением видео MOVIE**

Можно управлять воспроизведением и задавать параметры во время видеопросмотра.

Во время воспроизведения нажмите **INFO/MENU**  $(\Box)$ .

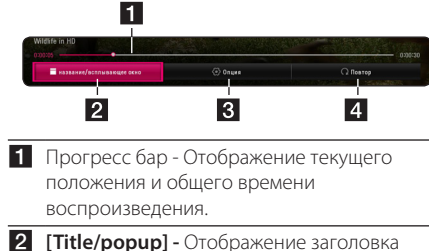

- всплывающего меню (если оно доступно).
- **3 [Опция]** Отображение данных о воспроизведении.
- **4 [Повтор]** Повтор нужного раздела или последовательности. (стр. 36)

## **Отображение информации о содержимом**

### | MOVIE

- 1. Во время воспроизведения нажмите **INFO/**  $MENU$  ( $\Box$ ).
- 2. Выберите [Опция] кнопками  $\lt/$  и нажмите  $ENTER(\odot)$ .

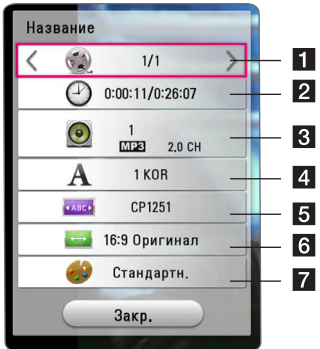

- **1 Название** Номер текущего наименования/всего наименований **2 Время** – Время воспроизведения/общее время воспроизведения **3 Аудио** – Выбранный язык воспроизведения или канал
- **4 Субтитры** Выбранные субтитры.
- **Страница кодов** Выбор кода субтитров.
- f **Формат изображения** Выбранное соотношение сторон телевизионного изображения
- **7 Режим изображения** Выбранный режим изображения.

### , Примечание

- Если в течение нескольких секунд не происходит нажатие кнопки, меню OSD исчезает.
- На некоторых дисках нельзя выбрать номер записи.
- Доступные элементы могут различаться в зависимости от наименований.

## <span id="page-34-0"></span>**Управление просмотром фотографий**

Управление воспроизведением и установка параметров во время просмотра изображений в полноэкранном режиме.

Можно управлять воспроизведением и задавать параметры при просмотре фотографий на полном экране.

#### Во время просмотра фотографий нажмите **INFO/**  $MENU$   $(\Box)$ .

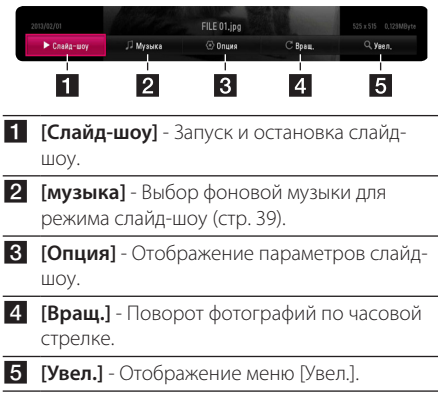

### **Настройка параметров слайдшоу**

Во время просмотра изображений в полноэкранном режиме доступны различные функции.

- 1. Во время просмотра фотографий нажмите **INFO/MENU (**m**)**.
- 2. Выберите [Опция] кнопками  $\lt/$  и нажмите  $ENTER$   $(⑤)$ .

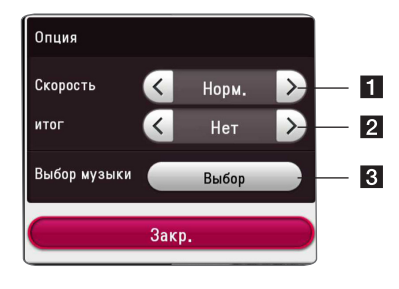

- **1 [Скорость] -** Кнопками  $\lt/$  Задайте скорость смены фотографий в режиме слайд-шоу.
- $\overline{P}$  **[итог]** Кнопками  $\leq$  / $>$  выберите эффект перехода от одной фотографии к другой в режиме слайд-шоу.
- c **[Выбор музыки]** Выбор фоновой музыки для слайд-шоу (стр. 39).

# <span id="page-35-0"></span>**Улучшенное воспроизведение**

### **Повторное воспроизведение**

## | MUSIC **|** MOVIE |

#### **Видеофайлы**

Во время воспроизведения нажмите кнопку **REPEAT** ( $\mathbb{C}$ ), чтобы выбрать нужный режим повтора.

**A-B** – Выбранный кусок будет непрерывно повторяться.

**Title** - Повторное воспроизведение текущего произведения.

**All** – Повторное воспроизведение всех произведений или файлов.

**Off** – Возвращение к обычному режиму воспроизведения.

Чтобы вернуться к нормальному воспроизведению, нажмите **CLEAR**.

#### **Аудиофайлы**

Во время воспроизведения нажмите кнопку REPEAT ( $\bigcirc$ ) несколько раз, чтобы выбрать нужный режим повтора.

 $\overrightarrow{1}$ – Текущий файл будет воспроизведён повторно.

 $\overrightarrow{A}$  – Все файлы будут проигрываться циклически.

 $\overrightarrow{AB}$  – Все записи и файлы воспроизводятся циклически в случайном порядке.

 $\Upsilon$  – Воспроизведение дорожек или файлов в произвольном порядке.

Чтобы вернуться к нормальному воспроизведению, нажмите **CLEAR**.

#### , Примечание

Эта функция не работает с некоторыми дисками.

## **Повтор выбранного отрезка записи** | MOVIE

Проигрыватель может повторно воспроизвести заданный отрезок записи.

- 1. Во время воспроизведения нажмите **REPEAT**  $(T)$ .
- 2. Выберите [A-B] и нажмите **ENTER (** $\odot$ **)**.
- 3. Нажмите **ENTER** (<sup>•</sup>) в начале фрагмента, который необходимо повторить.

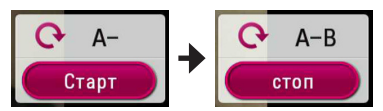

- 4. Нажмите **ENTER** (<sup>•</sup>) в конце отрезка записи. Выбранный отрезок будет воспроизводиться по кругу.
- 5. Чтобы вернуться к нормальному воспроизведению, нажмите **CLEAR**.

, Примечание

- Вы не можете задать повторное воспроизведение, если выбранная вами часть длится менее 3 секунд.
- Данная функция может не работать на определенном диске или заголовке.

## **Воспроизведение с выбранного места MOVIE**

- 1. Во время воспроизведения нажмите **INFO/**  $MENU(\Box)$ .
- 2. Выберите [Опция] кнопками  $\lt/$  и нажмите  $ENTER(\odot)$
- 3. Выберите функцию [Время] и задайте временные координаты нужной сцены в часах, минутах и секундах слева направо.

Так, чтобы найти сцену с временными координатами 2 часа, 10 минут, 20 секунд, введите "21020".

Нажмите  $\lt/$  для перехода на 60 секунд вперед или назад.

4. Нажмите **ENTER** (<sup>•</sup>) для запуска воспроизведения с выбранного места.

## <span id="page-36-0"></span>, Примечание

- Эта функция не работает с некоторыми дисками.
- Данная функция может быть недоступна в зависимости от типа файла и возможностей сервера DLNA.

## **Выбор языка субтитров MOVIE**

- 1. Во время воспроизведения нажмите **INFO/**  $MENU(\Box)$ .
- 2. Выберите [Опция] кнопками  $\lt/$  >, и нажмите  $ENTER$   $(⑤)$ .
- 3. Кнопками  $\Lambda/V$  выберите параметр [Субтитры].
- 4. Кнопками  $\lt/$  выберите нужный язык субтитров.

При нажатии **ENTER** (b), можно задать разные параметры для субтитров.

5. Нажмите **BACK (**1**)** для выхода из экранного меню.

### , Примечание

Вы можете выбрать опцию [Субтитры] непосредственно в экранном меню, нажав кнопку **SUBTITLE**.

## **Прослушивание звука MOVIE**

- 1. Во время воспроизведения нажмите **INFO/**  $MENU$  ( $\Box$ ).
- 2. Выберите [Опция] кнопками  $\lt/$  >, и нажмите  $ENTER$   $(⑤)$ .
- 3. Кнопками  $\Lambda/V$  выберите параметр [Аудио].
- 4. Используйте  $\lt/$  Для выбора желаемого языка воспроизведения аудио или аудио канала.

### , Примечание

В момент переключения звуковой дорожки может наблюдаться временное расхождение звукового сопровождения и изображения.

## **Изменение соотношения сторон телевизионного изображения MOVIF**

Можно изменить настройку соотношения сторон телевизионного изображения во время воспроизведения.

- 1. Во время воспроизведения нажмите **INFO/**  $MENU$   $(\Box)$ .
- 2. Выберите [Опция] кнопками  $\lt/$  *n* нажмите  $ENTER(\odot)$ .
- 3. Кнопками  $\Lambda/V$  выберите параметр [Формат изображения].
- 4. Кнопками  $\leq$  /  $\geq$  задайте нужный параметр.
- 5. Нажмите **BACK (**1**)** для выхода из экранного меню.

### **.** Примечание

При смене значения параметра [Формат изображения] при отображении на экране параметр [Формат изображения] в меню [Настройки] не изменится.

## **Изменение кодовой страницы субтитров MOVIE**

Если отображение букв в субтитрах нарушено, можно изменить кодовую страницу субтитров для просмотра файла субтитров в надлежащем виде.

- 1. Во время воспроизведения нажмите **INFO/**  $MENU$   $(\Box)$ .
- 2. Выберите [Опция] кнопками  $\lt/$  >, и нажмите  $ENTER$   $(③)$ .
- 3. Кнопками  $\Lambda/V$  выберите параметр [Страница кодов].
- 4. Кнопками  $\leq$  /  $\geq$  задайте нужный кодовый параметр.

<span id="page-37-0"></span>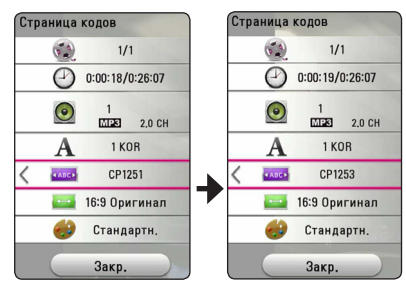

5. Нажмите **BACK (**1**)** для выхода из экранного меню.

## **Изменение режима изображения**

### **I MOVIE**

Можно изменить режим изображения во время воспроизведения.

- 1. Во время воспроизведения нажмите **INFO/**  $MENU$   $(\Box)$ .
- 2. Выберите [Опция] кнопками  $\lt/$  и нажмите  $ENTER$   $\odot$ ).
- 3. Кнопками  $\bigwedge / \bigvee$  выберите параметр [Режим изображ-я].
- 4. Кнопками  $\lt/$ > задайте нужный параметр.
- 5. Нажмите **BACK (**1**)** для выхода из экранного меню.

## **Функция [Уст. пользов.]**

- 1. Во время воспроизведения нажмите **INFO/**  $MENU$   $(\Box)$ .
- 2. Выберите [Опция] кнопками  $\lt/$  и нажмите  $ENTER(\odot)$ .
- 3. Кнопками  $\Lambda$  /  $V$  выберите параметр [Режим изображ-я].
- 4. Кнопками  $\lt/$  выберите параметр [Уст. пользов.] и нажмите **ENTER** (<sup>•</sup>).

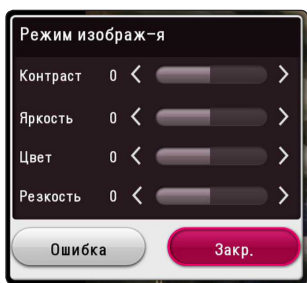

5. Кнопками  $\Lambda/V$ / $\leq$ / $>$  скорректируйте параметры [Режим изображ-я]. Выберите параметр [Ошибка], затем нажмите  $ENTER$  ( $\odot$ ) для сброса всех настроек

видеорежима.

6. Кнопками  $\Lambda$  /  $\mathrm{V}$  /  $\leq$  /  $>$  выберите параметр [Закр.] и нажмите **ENTER** (b), чтобы закончить с настройками.

## **Просмотр информации о контенте**

## **MOVIF**

Проигрыватель может отображать информацию о контенте.

- 1. Выберите файл кнопками  $\Lambda/V$ / $\leq$ / $\geq$ .
- 2. Нажмите **INFO/MENU (**m**)** для отображения меню параметров.

На экране появится информация о файле.

Во время воспроизведения видеоматериалов, можно отобразить информацию о файле, нажав **POP UP**.

### , Примечание

Информация, отображаемая на экране, может неправильно отображать фактическое содержимое файла.

## **Изменение вида отображения списка** | MOVIE || MUSIC || PHOTO

В меню [SmartShare] можно менять вид списка содержимого.

Последовательно нажимайте красную кнопку (**R**).

<span id="page-38-0"></span>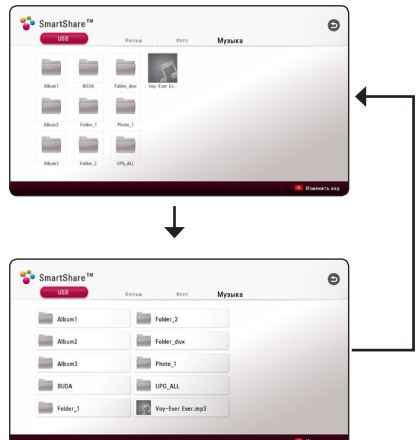

# **Выбор файла субтитров MOVIE**

Если названия видеофайла и файла субтитров не совпадают, необходимо выбрать файл субтитров в меню [Фильм] до начала просмотра фильма.

- 1. Кнопками  $\Lambda$  /  $V$  /  $\leq$  /  $>$  выберите файл субтитров, который хотите видеть при просмотре меню [Фильм].
- 2. Нажмите **ENTER** ( $\odot$ ).

![](_page_38_Picture_6.jpeg)

Снова нажмите **ENTER** (<sup>•</sup>) для отмены выбора файла субтитров. Выбранный файл субтитров отображается при воспроизведении фильма.

- , Примечание
- Если нажать кнопку  $\blacksquare$  (Стоп) во время воспроизведения, отменяется выбор субтитров.
- Эта функция недоступна для воспроизведения файла на сервере через домашнюю сеть.

## **Прослушивание музыки во время слайд-шоу**

## **PHOTO**

Вы можете просматривать фотографии, прослушивая музыкальные файлы.

- 1. Во время просмотра фотографий на полном экране нажмите **INFO/MENU (**m**)** для отображения меню параметров.
- 2. Выберите [Опция] кнопками  $\lt/$ ), и нажмите  $ENTER(\odot)$
- 3. Кнопками  $\Lambda/V$  выберите параметр [Выбор музыки] и нажмите **ENTER** (b) для отображения меню [Выбор музыки].
- 4. Кнопками  $\Lambda/V$  выберите устройство и нажмите **ENTER** (<sup>o</sup>).

В зависимости от расположения текущего файла с фотографиями, могут быть разные доступные устройства.

![](_page_38_Picture_334.jpeg)

5. Кнопками  $\Lambda/V$  выберите файл или папку для воспроизведения.

![](_page_38_Picture_21.jpeg)

**Выберите • и нажмите ENTER (** $\odot$ **) для** просмотра верхнего каталога.

### , Примечание

При выборе аудиофайла на сервере, выбор папки недоступен. Доступен выбор только файла.

6. Воспользуйтесь кнопкой  $>$  для выбора [Подтв.] и нажмите **ENTER** (b), чтобы завершить выбор музыки.

# <span id="page-39-0"></span>**Прием радиостанций**

Подключите антенны. (См. стр. 15)

## **Прослушивание радиостанции**

- 1. Кнопкой FUNCTION выберите режим TUNER (FM). Настраивается последняя принятая радиостанция.
- 2. Нажмите и удерживайте кнопку TUNING (-/+) в течение приблизительно 2-х секунд, пока значение частоты настройки на дисплее не начнет изменяться. Поиск прекращается после настройки на какуюлибо радиостанцию. Или последовательно нажимайте кнопку TUNING (-/+).
- 3. Изменяйте громкость звука, вращая ручку управления громкостью на передней панели или нажимая кнопку VOL (+/-) на пульте дистанционного управления.

## **Фиксированные настройки на радиостанции**

Вы можете зафиксировать настройки на 50 станций в режимах FM. Перед настройкой уменьшите уровень громкости до минимума.

- 1. Кнопкой FUNCTION выберите режим TUNER (FM).
- 2. Настройтесь на нужную частоту кнопкой TUNING  $(-/+)$ .
- 3. Нажмите кнопку ENTER (<sup>o</sup>). На дисплее начнет мигать номер, который будет присвоен данной радиостанции.
- 4. Кнопкой PRESET (-/+) выберите номер, который вы хотите присвоить данной радиостанции.
- 5. Нажмите кнопку ENTER (<sup>•</sup>). Радиостанция сохраняется в памяти.
- 6. Для сохранения других радиостанций повторите шаги 2-5.

## **Удаление сохраненной радиостанции**

- 1. Кнопкой PRESET (-/+) выберите номер радиостанции, которую вы хотите удалить.
- 2. Нажмите кнопку CLEAR. На дисплее начнет мигать номер радиостанции.
- 3. Повторно нажмите кнопку CLEAR для удаления из памяти радиостанции с данным номером.

## **Удаление всех сохраненных станций**

Нажмите и удерживайте кнопку CLEAR в течение двух секунд. Начнет мигать сообщение «ERASE ALL (Удалить все)». Повторно нажмите кнопку CLEAR. Все сохраненные станции будут удалены из памяти устройства.

## **Улучшение качества приема в FM-диапазоне**

Нажмите кнопку B (синяя) (MONO/STEREO) на пульте ДУ. При этом произойдет переключение с режима стерео на режим моно. Обычно при этом улучшается качество приема.

# <span id="page-40-0"></span>**LG AV Remote**

Вы можете управлять этим проигрывателем со своего iPhone или телефона на базе Android через домашнюю сеть. Этот проигрыватель и ваш телефон должны быть подключены к устройству беспроводной связи, например, к приемопередатчику беспроводной сети. Подробные сведения о "LG AV Remote" см. на "Apple iTunes" или "Google Android Market (Google Play Store)".

# **Индивидуальный звуковой режим**

Загрузив приложение "LG AV Remote" на свой смартфон или планшетник, вы сможете подключить наушники и наслаждаться звуком, доносящимся из проигрывателя, со своих интеллектуальных устройств.

Эта функция передает видеосигнал на ТВ через HDMI и аудиосигнал на смартфон или планшет через Wi-Fi. Более подробные сведения см. в приложении «LG AV Remote».

# **Использование технологии BLUETOOTH®**

## **Что такое BLUETOOTH**

**Bluetooth** представляет собой технологию беспроводной связи устройств с небольшим радиусом действия.

Звук может прерываться при возникновении помех от других источников электромагнитных волн, использующих такую же рабочую частоту, или при подключении других **Bluetooth**устройств в соседних помещениях.

Подключение отдельных устройств с беспроводной технологией **Bluetooth** не требует каких-либо расходов. Мобильный телефон с технологией **Bluetooth** может использоваться через систему Cascade, если подключение осуществляется с помощью беспроводной технологии **Bluetooth**.

Применимые устройства: мобильный телефон, MP3-плеер, ноутбук, карманный компьютер и т.п.

## **Профили BLUETOOTH**

Для использования беспроводной технологии **Bluetooth** устройство должно обрабатывать определённые профили. Данное устройство совместимо со следующим профилем.

A2DP (расширенный профиль распространения аудио)

## <span id="page-41-0"></span>**Прослушивание музыки, хранящейся на устройствах BLUETOOTH**

### **Сопряжение Вашего устройства и устройства BLUETOOTH**

Перед процедурой сопряжения устройств включите режим **Bluetooth** на своем мобильном телефоне. См. руководство пользователя для устройства **Bluetooth**. После однократного выполнения сопряжения повторное сопряжение устройств не требуется.

- 1. Выберите функцию **Bluetooth** с помощью кнопки **FUNCTION** ( $\bigoplus$ ). На экране дисплея отображается сообщение "BT READY" (**Bluetooth** готов к использованию).
- 2. Включите устройство **Bluetooth** и выполните сопряжение. При поиске данного устройства с устройства **Bluetooth** на дисплее устройства **Bluetooth** может появиться список устройств, в зависимости от типа устройства **Bluetooth**. Ваше устройство будет отображаться как "LG HTS (XX:XX)".
- 3. Когда с этим продуктом успешно сопряжено **Bluetooth** устройство, на дисплее появляется надпись «PAIRED».
	- , Примечание
	- В зависимости от типа устройства **Bluetooth**, способ сопряжения устройств может отличаться. При необходимости, введите PIN-код (0000).
	- XX:XX обозначают последние четыре цифры адреса **Bluetooth**. Например, если адрес **Bluetooth**-устройства 9C:02:98:4A:F7:08, на устройстве **Bluetooth** отображается LG HTS (F7:08).
- 4. Прослушивание музыки. Для прослушивания музыки, сохраненной на вашем устройстве с функцией **Bluetooth** обратитесь к руководству пользователя вашего устройства **Bluetooth**.

#### , Примечание

При изменении функции устройства функция **Bluetooth** отключается, после этого потребуется снова произвести подключение.

### , Примечание

При использовании технологии **Bluetooth** размещайте устройство **Bluetooth** как можно ближе и сохраняйте это расстояние.

Тем не менее, связь может нарушаться в следующих случаях:

- Если между данным устройством и устройством **Bluetooth** имеется препятствие.
- Если используется другое устройство с технологией **Bluetooth**, например медицинский прибор, микроволновая печь или беспроводное сетевое устройство.
- При перезапуске данного аппарата, к нему следует повторно подключить устройство **Bluetooth**.
- При обратном переходе в режим **Bluetooth** после использования лругих режимов, соединение **Bluetooth** может быть нарушено. Для использования данного режима переподключите устройство **Bluetooth**.
- Звук может прерываться в результате воздействия других электромагнитных волн.
- y Управление устройством **Bluetooth** с данного аппарата недоступно.
- Сопряжение ограничивается олним устройством **Bluetooth**, сопряжение данного аппарата с несколькими устройствами не поддерживается.
- В зависимости от типа устройства, функция **Bluetooth** может оказаться недоступной.
- Вы можете пользоваться беспроводным подключением телефона, MP3-плеера, ноутбука и т.п.
- Чем больше расстояние между данным устройством и устройством **Bluetooth**, тем хуже качество звучания.
- **Bluetooth-**подключение прерывается при выключении устройства или при слишком большом удалении его от данного устройства.
- y При нарушении **Bluetooth**-подключения повторно подключите устройство **Bluetooth** к данному устройству.
- y Если устройство **Bluetooth** не подключено, на дисплее появится сообщение "BT READY" (Функция **Bluetooth** готова).

# <span id="page-42-0"></span>**LG Sound Sync**

![](_page_42_Picture_2.jpeg)

Некоторыми режимами данного аппарата можно управлять с помощью пульта ДУ телевизора с использованием функции LG Sound Sync. Данный режим доступен для телевизоров LG TV с поддержкой функции LG Sound Sync. На таких телевизорах присутствует логотип LG Sound Sync.

Функции, доступные для управления с пульта ДУ LG TV: Регулировка громкости, отключение звука

Подробное описание функции LG Sound Sync см. в руководстве по эксплуатации телевизора.

### , Примечание

- При использовании функции LG Sound Sync можно также использовать пульт ДУ данного аппарата. При последующем использовании пульта ДУ телевизора устройство синхронизируется с телевизором.
- При нарушении связи проверьте состояние телевизора и его питание.
- Проверьте состояние данного аппарата и подключения в следующих случаях при использовании функции LG Sound Sync.
	- Устройство выключено.
	- Выбрана другая функция.
	- Нарушено беспроводное подключение из-за помех или выхода за пределы радиуса действия.
- Это устройство не может поддерживать LG Sound Sync (Оптический) с помощью оптического подключения.
- 1. Включите аппарат, нажав кнопку (<sup>I</sup>) (Питание) на пульте ДУ.
- 2. Выберите функцию LG TV путем нажимания кнопки FUNCTION на пульте управления или F на устройстве до тех пор, пока функция не будет выбрана.
- 3. Установите вывод звука на ТВ для прослушивания звуковых файлов с помошью данного устройства : Меню настройки ТВ  $\rightarrow$  [Звук]  $\rightarrow$  [вывод звука ТВ]  $\rightarrow$  [LG Sound Sync (Беспроводная)]

При нормальном подключении устройства к телевизору в течение 3 секунд на дисплее отображается сообщение "PAIRED (Сопряжено)", а затем сообщение "LG TV".

### , Примечание

- При выключении устройства кнопкой 1 (Питание) функция LG Sound Sync (Беспроводная) отключается. Для повторного использования данной функции следует переподключить телевизор и данное устройство.
- Пункты меню настройки телевизора могут отличаться в зависимости от модели телевизора.
- Устройство с беспроводной технологией **Bluetooth** будет отключено, если выбрана функция Sound Sync.

**4**

# <span id="page-43-0"></span>**Использование функции Premium**

С помощью функции Premium можно воспользоваться различными службами поставки контента через Интернет.

- 1. Проверьте подключение к сети и настройки (стр. 15).
- 2. Нажмите **HOME** ( $\bigodot$ ).
- 3. Выберите [Премиум] кнопками  $\lt/$ ), и нажмите **ENTER** (<sup>o</sup>).

![](_page_43_Figure_6.jpeg)

- 4. Выберите онлайн службу кнопками  $\Lambda/V/$  $\langle$  / $\rangle$ , и нажмите **ENTER** ( $\odot$ ).
	- , Примечание
	- Для получения подробной информации по каждой службе обратитесь к поставщику контента или посетите вебсайт службы поддержки.
	- Контент служб Premium и связанная с ними информация, включая пользовательский интерфейс, может подвергаться изменениям. Пожалуйста, смотрите веб-сайт каждой службы для получения самой свежей информации.
	- Использование функций Премиум при беспроводном подключении к сети может привести к ненадлежащей скорости передачи данных из-за помех, создаваемых бытовыми приборами, использующих радиочастоты.
	- При первом доступе к функции [Премиум] отображаются настройки региона использования.
	- Чтобы изменить параметры страны, выберите [Настройки] > [СЕТЬ] > [настройка Smart Service ] > [Настройка страны]. Выберите Вручную и нажмите **ENTER** ( $\odot$ ) в меню [Настройка страны].

# <span id="page-44-0"></span>**Поиск и устранение неисправностей**

## **Общие параметры**

![](_page_44_Picture_168.jpeg)

## <span id="page-45-0"></span>**Сеть**

![](_page_45_Picture_141.jpeg)

## <span id="page-46-0"></span>**Изображение**

![](_page_46_Picture_169.jpeg)

## **Звук**

![](_page_46_Picture_170.jpeg)

## **Клиентская поддержка**

Вы можете осуществлять обновление программного обеспечения проигрывателя для улучшения качества воспроизведения и/или добавления новых функций. Чтобы загрузить последнюю версию программного обеспечения для данного проигрывателя, посетите сайт http://www.lg.com или обратитесь центр поддержки клиентов LG Electronics.

## **ПРЕДУПРЕЖДЕНИЕ О ПРОГРАММНОМ ОБЕСПЕЧЕНИИ С ОТКРЫТЫМ ИСХОДНЫМ КОДОМ**

Для получения исходного кода по условиям лицензий GPL, LGPL, MPL и других лицензий с открытым исходным кодом, который содержится в данном продукте, посетите веб-сайт: http://opensource.lge.com.

Кроме исходного кода, для загрузки доступны все соответствующие условия лицензии, отказ от гарантий и уведомления об авторских правах.

LG Electronics также предоставляет исходный код на компакт-диске за плату, которая покрывает стоимость выполнения этой рассылки (в частности, стоимость медианосителя, пересылки и обработки) посредством запросов в LG Electronics по адресу: opensource@lge.com. Данное предложение действительно в течение трех (3) лет с даты приобретения изделия.

# <span id="page-47-0"></span>**Управление телевизором с помощью пульта дистанционного управления, входящего в комплект поставки**

Вы можете управлять работой телевизора с помощью следующих кнопок.

![](_page_47_Picture_3.jpeg)

![](_page_47_Picture_219.jpeg)

### , Примечание

При некоторых типах подсоединяемых устройств Вы не сможете воспользоваться всеми кнопками на пульте ДУ.

## **Настройка пульта ДУ для управления Вашим телевизором**

Вы можете управлять работой телевизора с помощью входящего в комплект поставки пульта дистанционного управления. Если модель Вашего телевизора указана в приведённой ниже таблице, задайте соответствующий код производителя.

1. Удерживая кнопку (<sup>I</sup>) (TV POWER). наберите с помощью цифровых кнопок код производителя вашего телевизора (см. таблицу ниже).

![](_page_47_Picture_220.jpeg)

2. Для завершения настройки отпустите кнопку (b) (TV POWER).

В зависимости от модели Вашего телевизора некоторые кнопки могут не функционировать даже после ввода кода производителя. При замене элементов питания пульта ДУ введённый цифровой код может сброситься на установленный по умолчанию. Снова введите нужный цифровой код.

# <span id="page-48-0"></span>**Обновление программного обеспечения по сети**

## **Уведомление о сетевом обновлении**

При наличии сетевого подключения время от времени можно осуществлять обновление программного обеспечения проигрывателя для улучшения качества воспроизведения и/ или добавления новых функций. Если доступно новое программное обеспечение и устройство подключено к широкополосной домашней сети, устройство сообщит о наличии программного обновления.

### **Вариант 1:**

- 1. Меню обновления отобразится на экране при включении устройства.
- 2. Кнопками  $\lt/$  выберите нужное действие и нажмите **ENTER** (<sup>o</sup>).

![](_page_48_Picture_7.jpeg)

![](_page_48_Picture_340.jpeg)

### **Вариант 2:**

При наличии новой версии ПО на сервере обновлений в нижней части Начального меню появится значок «Обновление». Для запуска процесса обновления нажмите синюю кнопку (**B**).

## **Обновление ПО**

Для повышения эффективности работы и/или добавления новых функций можно обновлять программное обеспечение устройства до последней доступной версии. Для этого необходимо подключить проигрыватель к серверу обновлений.

- **Д.** Примечание
- Перед обновлением программного обеспечения устройства извлеките из него USB-накопитель.
- Перед обновлением программного обеспечения выключите, а затем снова включите устройство.
- y **Во время процедуры обновления программного обеспечения не выключайте устройство, не отключайте его от сети питания и не нажимайте кнопки на устройстве.**
- Если Вы хотите прервать обновление, выключите проигрыватель и снова включите, переведя его в обычный режим работы.
- Невозможно установить на проигрыватель программное обеспечение более ранних версий.
- 1. Проверьте сетевое подключение и настройки сетевого соединения (стр. 15).
- 2. Выберите функцию [Программа] в меню [Настройки] и нажмите **ENTER** (<sup>•</sup>).
- 3. Выберите функцию [Обновление] и нажмите  $ENTER$   $\odot$ ).

![](_page_48_Picture_341.jpeg)

Устройство проверит наличие новой версии программного обеспечения.

## , Примечание

- Процесс проверки наличия обновлений можно прервать нажатием **ENTER** (<sup>o</sup>).
- При отсутствии обновлений появится сообщение «Обновлений не обнаружено». Нажмите **ENTER** (<sup>•</sup>) для возврата в [Дом. меню].
- 4. При наличии обновлений появится сообщение «Обнаружено новое обновление. Обновление занимает несколько минут. Вы хотите загрузить обновления?».
- 5. Для обновления системы нажмите [Подтв.]. (Выбор [Отмена] прервет процесс обновления.)
- 6. Устройства запускает загрузку последней версии обновления ПО с сервера. (Загрузка займет несколько минут в зависимости от состояния Вашей домашней сети)
- 7. Чтобы обновить систему позднее, необходимо будет повторить процедуру с самого начала.

### **/!\ Осторожно**

Не отключайте устройство в процессе загрузки программного обеспечения.

- 8. После завершения обновления питание автоматически выключится через несколько секунд.
- 9. Включите проигрыватель. Теперь он работает под новым программным обеспечением.

#### , Примечание

Функция «Обновление программного обеспечения» может реализовываться с ошибками в зависимости от качества Вашего интернет-соединения. В этом случае вы можете получить последнюю версию программного обеспечения в официальном сервисном центре компании LG Electronics, а затем установить его на вашем устройстве. См. раздел "Клиентская поддержка" на стр. 47.

# <span id="page-50-0"></span>**Дополнительные сведения**

# **Требования к файлам**

### **Видеофайлы**

![](_page_50_Picture_380.jpeg)

### **Аудиофайлы**

![](_page_50_Picture_381.jpeg)

### **Файлы изображений**

![](_page_50_Picture_382.jpeg)

- Название файла может содержать не более 180 символов.
- Максимальное количество файлов и папок: менее 2000 (общее количество файлов и папок)
- Время чтения носителя зависит от размера и количества файлов и может занять несколько минут.
- Совместимость файлов зависит от сервера.
- Так как совместимость на сервере DLNA проверяется на узловом оборудовании DLNA-сервера (программное обеспечение SmartShare PC), требования к файлам и функциям воспроизведения могут различаться в зависимости от медиа-серверов.
- Требования к файлам, приведенные на стр. 51, не всегда совместимы. Могут быть некоторые ограничения на файловые функции и возможности мультимедийного сервера.
- Проигрывание видеофайлов с субтитрами возможно только при использовании медиасервера DLNA, созданного при помощи компьютерного программного обеспечения SmartShare, поставляемого с данным устройством.
- Файлы со съемного устройства (например, USB-накопителя) могут не обеспечивать надлежащий совместный доступ к ним.
- Данное изделие не поддерживает ID3теги, внедренные в MP3-файлы.
- Общее время воспроизведения аудиофайлов, отображаемое на экране, может оказаться неверным для файлов с переменным потоком данных (VBRфайлов).
- НD-видеофайлы на устройства в формате USB 1.0/1.1 могут воспроизводиться ненадлежащим образом. Для воспроизведения видеофайлов высокого разрешения рекомендуется использовать USB 2.0.

### , Примечание

- , Примечание <sup>y</sup> Данное устройство поддерживает стандарт H.264/MPEG-4 AVC профилей Main, High с уровнем 4.1. Файл более высокого уровня может не поддерживаться.
	- Данное устройство не поддерживает файлы, записанные с использованием функции GMC\*1 или Qpel\*2.
		- \*1 GMC Глобальная компенсация движения (Global Motion Compensation)
		- \*2 Qpel четверть-пиксельная точность определения движения (Quarter pixel)
	- А Файлы "avi", закодированные "кодеком WMV 9", не поддерживаются.
	- Данный проигрыватель поддерживает файлы в кодировке UTF-8, даже если они содержат субтитры в кодировке Юникод. Этот проигрыватель не проигрывает субтитры только в кодировке Юникод.
	- Воспроизведение некоторых файлов в зависимости от типа и способа записи может быть невозможно.
	- Для воспроизведения файла фильма названия самого файла фильма и файла с субтитрами должны совпадать.
	- При воспроизведении видеофайла с такими расширениями, как ".ts", ".m2ts", ".mts", ".tp", ".Trp" или ".m2t", проигрыватель может не поддерживать файлы с субтитрами.
	- Общее время воспроизведения аудиофайлов, отображаемое на экране, может оказаться неверным для файлов с переменным потоком данных (VBRфайлов).
	- Совместимость с Видео/ Аудио кодеком может отличаться для разных видеофайлов.

## <span id="page-52-0"></span>**О DLNA**

Данный проигрыватель сертифицирован DLNA и может воспроизводить видео, аудио и фото с цифровых мультимедиа-серверов (ПК и другой бытовой электроники).

Альянс DLNA – международная межотраслевая организация по бытовой электронике, компьютерам и мобильным устройствам. Система «Digital Living» позволяет потребителям легко наладить общий доступ к цифровым носителям по Вашей домашней сети.

Логотип DLNA позволяет обнаружить устройства, поддерживающие данный стандарт. Данный проигрыватель соответствует стандарту DLNA версии 1.5.

При подсоединении к проигрывателю компьютера с установленным программным обеспечением DLNA или иного DLNAсовместимого устройства, возможно, потребуется изменить некоторые настройки ПО или указанного устройства. Более подробную информацию ищите в инструкциях к программному обеспечению или устройству.

## **Конкретные требования к системе**

Для воспроизведения видео высокой четкости:

- Дисплей высокого разрешения, оснащенный разъемами HDMI.
- Для воспроизведения некоторого содержимого требуется наличие на дисплее устройства DVI-входа с поддержкой HDMI или HDCP.

# <span id="page-53-0"></span>**Технические характеристики аудиовыхода**

![](_page_53_Picture_226.jpeg)

- \*1 Дополнительный и интерактивный аудиосигнал может не включаться в выходной поток данных, если параметр [Цифровой выход] установлен на значение [Авто]. (Кроме кодека LPCM: выходной поток всегда содержит дополнительное и интерактивное аудио.)
- \*2 Аппарат автоматически выбирает аудиосигнал HDMI в соответствии с возможностями декодирования подключенного устройства HDMI, даже если параметр [Цифровой выход] установлен на значение [Авто].
- \*3 Если для параметра [Цифровой выход] выбрано значение [Перекодир. DTS], выходной аудиосигнал имеет ограничение до 48 кГц и системы звука 5.1 кан.
- Если аудиоформат выходного цифрового сигнала не поддерживается ресивером, с выхода ресивера будет поступать сильный, искажённый сигнал или сигнал будет вообще отсутствовать.
- Воспроизведение звука в системе Digital Surround Sound через цифровое подключение возможно только при условии того, что ресивер оснащён цифровым многоканальным декодером.
- Эта настройка недоступна при поступлении входного сигнала с внешнего устройства.

# <span id="page-54-0"></span>**Товарные знаки и лицензии**

Другие товарные знаки являются товарными знаками соответствующих владельцев.

![](_page_54_Picture_3.jpeg)

HDMI, логотип HDMI и High-Definition Multimedia Interface являются товарными знаками и зарегистрированными товарными знака компании HDMI Licensing LLC в США и других странах.

![](_page_54_Picture_5.jpeg)

Изготовлено по лицензии Dolby Laboratories. Символы Dolby и двойное D являются торговыми марками Dolby Laboratories.

![](_page_54_Picture_7.jpeg)

Для ознакомления с патентами DTS посетите сайт по адресу http://patents.dts.com. Произведено по лицензии, полученной от DTS Licensing Limited. DTS, Symbol и DTS и Symbol совместно являются зарегистрированными товарными знаками, а DTS Digital Surround является товарным знаком DTS, Inc. ©DTS, Inc. Все права защищены.

![](_page_54_Picture_9.jpeg)

DLNA®, DLNA Logo и DLNA CERTIFIED® -это торговые марки, знак обсуживания, знак сертификации Digital Living Network Alliance.

![](_page_54_Picture_11.jpeg)

Логотип Wi-Fi CERTIFIED является зарегистрированным товарным знаком компании Wi-Fi Alliance.

![](_page_54_Picture_13.jpeg)

Логотип Wi-Fi Protected Setup Mark является товарным знаком альянса Wi-Fi Alliance.

# **83 Bluetooth**<sup>®</sup>

Технология беспроводного подключения **Bluetooth** обеспечивает радиосвязь между электронными устройствами.

Подключение отдельных устройств с использованием беспроводной технологии **Bluetooth** не требует дополнительных затрат. Мобильный телефон с беспроводной технологией **Bluetooth** можно использовать через канал Cascade при подключении с помощью беспроводной технологии **Bluetooth**.

Слово **Bluetooth** и логотипы являются собственностью компании Bluetooth SIG, Inc., и любое использование этих знаков компанией LG Electronics осуществляется по лицензии.

Другие товарные знаки и торговые названия принадлежат соответствующим владельцам.

# <span id="page-55-0"></span>**Технические характеристики**

![](_page_55_Picture_177.jpeg)

![](_page_55_Picture_178.jpeg)

![](_page_55_Picture_179.jpeg)

![](_page_55_Picture_180.jpeg)

![](_page_55_Picture_181.jpeg)

• Конструкция устройства и его технические характеристики могут быть изменены без предварительного уведомления.

# <span id="page-56-0"></span>**Профилактика**

## **Обращение с изделием**

### **Транспортировка устройства**

Сохраните исходную коробку и упаковочные материалы. При необходимости транспортировки изделия для его наилучшей сохранности запакуйте его в первоначальную заводскую упаковку.

### **Чистка изделия**

Для очистки проигрывателя используйте мягкую сухую ткань. При сильном загрязнении поверхностей используйте мягкую ткань, смоченную в слабом растворе моющего средства. Не допускается использовать такие агрессивные средства, как спирт, бензин или растворитель – они могут повредить поверхность устройства.

### **Обеспечение чистоты внешних поверхностей**

- Не используйте рядом с устройством летучие жидкости, такие как средство от насекомых.
- Поверхность можно повредить, если вытирать пыль, сильно надавливая на поверхность.
- Не допускайте продолжительного контакта с устройством резиновых или пластиковых предметов.

# **Важная информация о сетевых сервисах**

Вся информация, данные, документы, коммуникации, объекты скачивания, файлы, текст, изображения, фотографии, графика, видеоматериалы, интернет-вещание, публикации, инструменты, ресурсы, программное обеспечение, коды, программы, аплеты, примитивы (виждеты), приложения, продукты и другой контент («Контент») и все услуги, сервисы и предложения («Услуги»), предоставляемые или размещаемые в доступе любыми третьими лицами или через их посредничество (в каждом случае «Поставщик услуг») принадлежат исключительной сфере ответственности Поставщика услуг, от которого они происходят.

Наличие Контента и Услуг и доступ к ним организуются Поставщиком услуг через посредство Устройства LGE Content и может варьироваться в любой момент без предварительного уведомления, включая в том числе приостановку, удаление или прекращение поставки Контента или Услуг целиком или частично.

При наличие у Вас любых вопросов или проблем, связанных с Контентом или Услугами, Вы можете обратиться на вебсайт Поставщика услуг за самой свежей информацией. LGE не несет ни материальной, ни иной ответственности за обслуживание клиентов в связи с Контентом и Услугами. Любые вопросы или заказы услуг, относящиеся к Контенту или Услугам, следует направлять непосредственно к соответствующим Поставщикам Контента и Услуг.

Пожалуйста, учтите, что LGE не отвечает ни за какие Контент или Услуги, предоставляемые Поставщиком услуг, а также любые изменения, удаление или прекращение поставки такого Контента или Услуг и никак не ручается и не гарантирует наличие или доступ к таким Контенту или Услугам.

![](_page_57_Picture_0.jpeg)